# **Сирена электронная С-40/4 ЭА gsm sol**

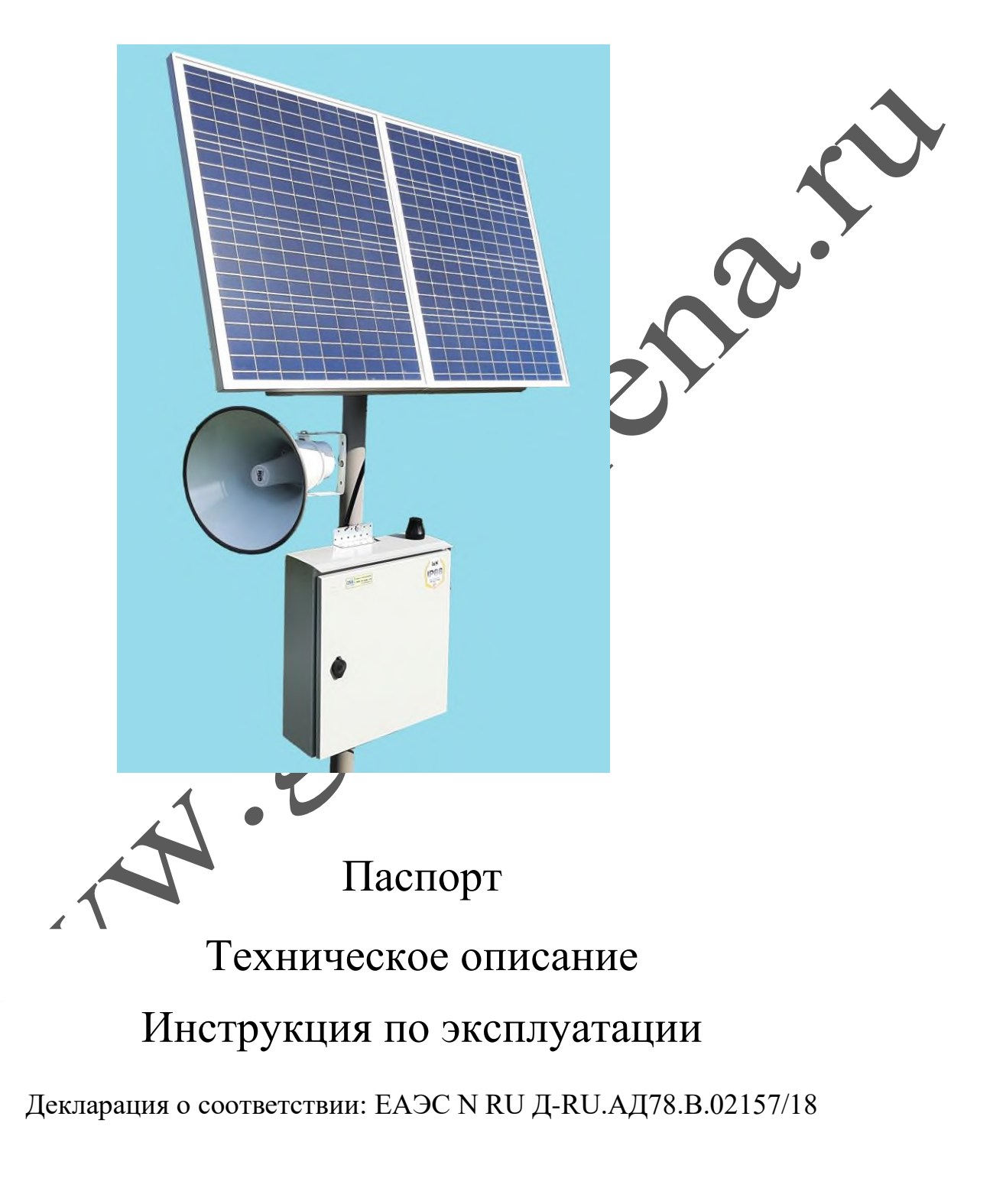

### **г.Волгодонск 2022**

Изготовитель оставляет за собой право вносить изменения в конструкцию и принципиальную схему изделия, не ухудшающие его характеристик

#### **ОГЛАВЛЕНИЕ**

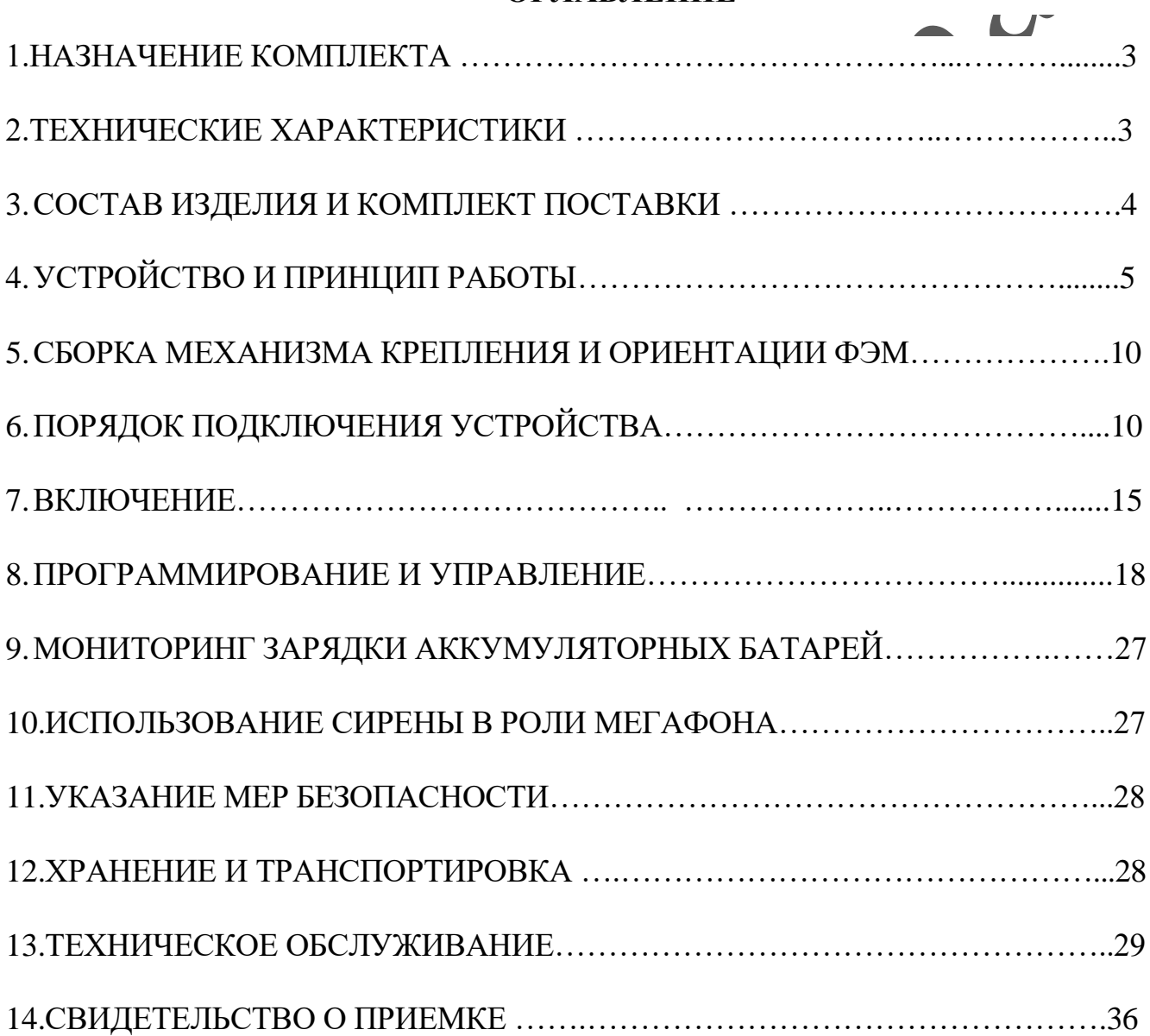

### **1.НАЗНАЧЕНИЕ КОМПЛЕКТА**

**Сирена электронная (**именуемая далее С-40/4 ЭА gsm sol ) предназначена для подачи звуковых сигналов, трансляции речи на открытом воздухе и в помещениях, при возникновении чрезвычайных ситуаций.

Включение сирены возможно в ручном режиме (тумблером) или дистанционно, через сеть GSM (с помощью мобильного телефона или 3G модема), или от сухого контакта пускового устройства П-164АМ, П-166М (или аналог).

Сирена позволяет воспроизводить любую аудиозапись, записанную на внутреннюю энергонезависимую память. Питание сирены осуществляется от аккумуляторов, подзаряжаемых от фотоэлектрического солнечного модуля(ФЭМ). Мощность ФЭМ позволяет поддерживать полнофункциональную работу устройства, в том числе и в условиях многодневной пасмурной погоды.

# **2. ТЕХНИЧЕСКИЕ ХАРАКТЕРИСТИКИ.**

- 1. Уровень звукового давления на расстоянии одного метра от рупора (режим звучание сирены)  $\bullet$  не менее 120 дБ
- 2. Полоса воспроизводимых частот 180-6500 Гц
- 3. Выходная звуковая мощность (RMS) 50 Вт.
- 4. Поддерживаемый объем памяти карты microSD 2-16 Гб
- 5. Формат записи аудиофайлов на карту МP3
- 6. Дистанционное включение:
	- через канал GSM
- 7. Количество номеров управления (GSM канал) 5
- 8. Время задержки включения через GSM не более 15 секунд.
- 9. Наличие выхода для подключения к сухому контакту пускового устройства П-164АМ, П-166М (или аналог.), для приема сигналов дистанционного включения, поступающих по абонентской проводной линии телефонных сетей.
- 10.Количество различных дистанционно запускаемых аудиофайлов:
	- GSM канал  $(1 \text{ mr.})$
	- ручное управление, тумблером (1 шт.)
	- сухой контакт  $(1 \text{ mr.})$
- 11.Продолжительность работы в режиме оповещения от 100% заряженного аккумулятора - не менее 20 минут (воспроизведение звукового файла "звучание сирены –внимание всем").
- 12. Продолжительность заряда, разряженного (до 22,2 В) аккумулятора до 100% зарядки, в условия солнечной погоды - не более 6 часов.
- 13. Наличие поддерживающей зарядки в условиях пасмурной погоды.
- 14. Вспомогательные авто режимы зарядки:
	- выравнивающий заряд
	- ускоренный заряд
	- восстановительный заряд
	- температурная компенсация
	- отсечка при глубоком разряд (22,2 В )
- 15.Температура эксплуатации и степень защиты: блок управления, ФЭМ, рупорные громкоговорители -от -50 до+50° С (степень защиты IP65).
- 16.Габаритные размеры: блока управления 440х400х150мм, громкоговорителей D 305х325 мм.
- 17.Вес: блока управления 12.9 кг, рупорных громкоговорителей (1 шт) 2.0 кг, ФЭМ (2 шт) с элементами крепления -16.0 кг

#### **3. СОСТАВ И КОМПЛЕКТ ПОСТАВКИ**

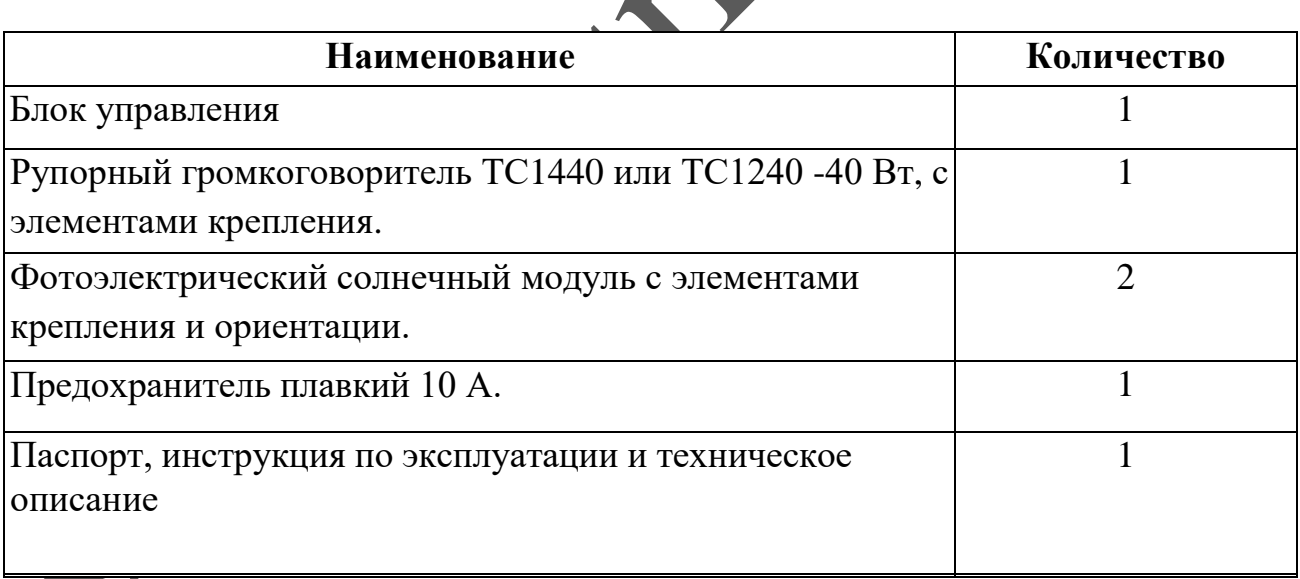

### **4. УСТРОЙСТВО И ПРИНЦИП РАБОТЫ.**

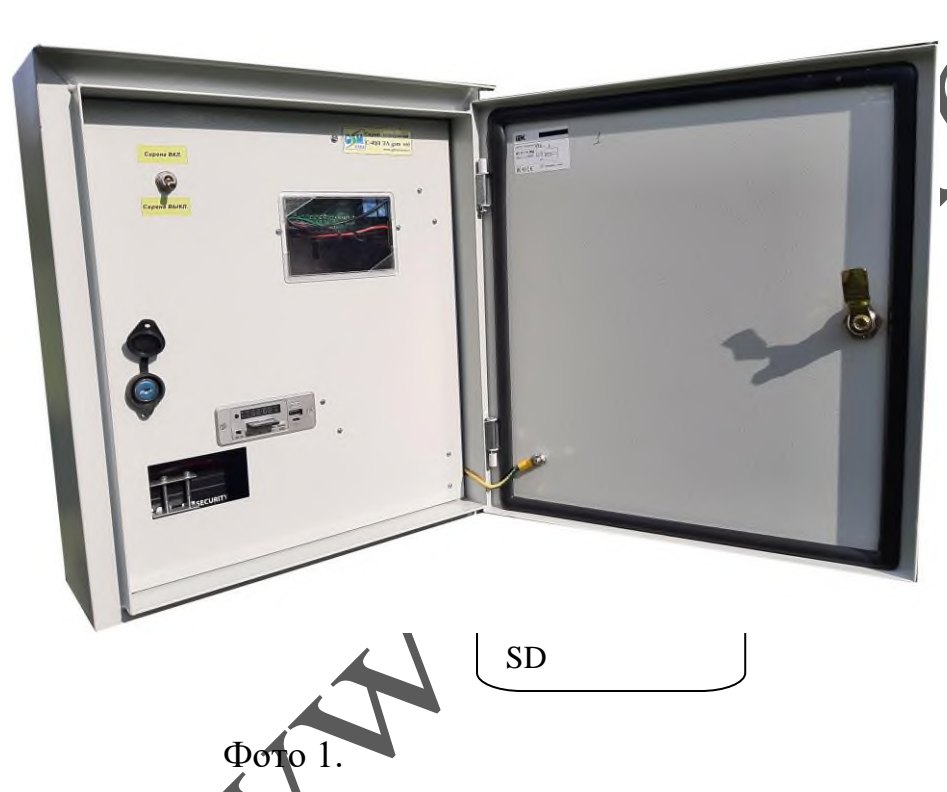

Сирена электронная  $\frac{1}{4}$ )/4 ЭА gsm sol выполнена в металлическом ящике(IP65). На внутренней дверце расположен тумблер принудительного включения-отключения сирены. Подвод кабелей снизу ящика через гермовводы.

Рупорные громкоговорители имеют скобу для крепления на вертикальную или горизонтальную поверхность и провод для подключения к блоку управления. Фотоэлектрический солнечный модуль имеет элементы крепления и ориентации для монтажа на отрезок металлической трубы диаметром 30…50 мм, длиной 200 мм. Стойкой для размещения сирены, может быть вкопанный отрезок квадратной профильной трубы(100х100мм), длиной 3…4 метра, с приваренным на конце отрезком круглой трубы, для крепления ФЭМ.

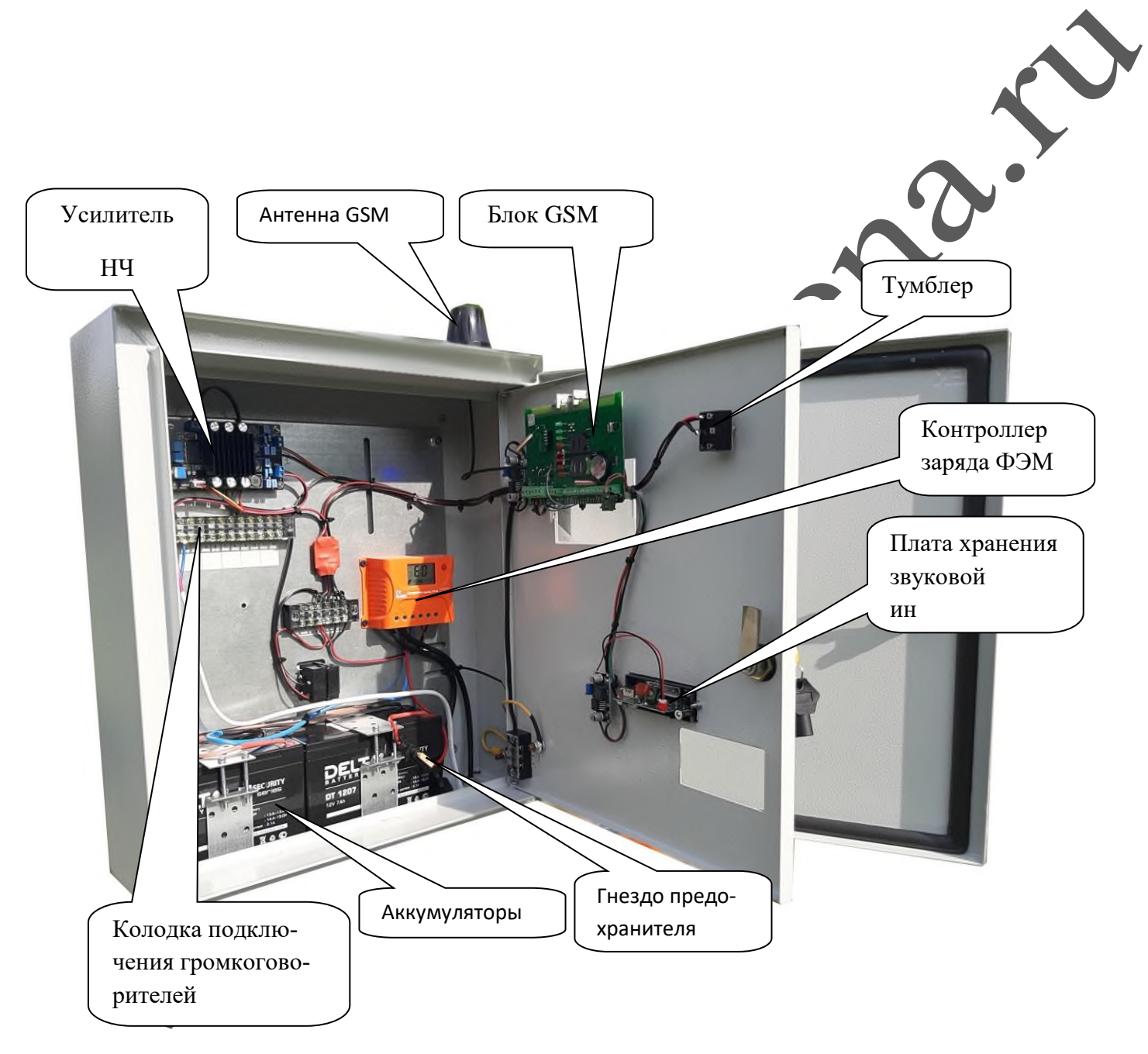

Фото 2.

Включение сирены можно выполнить двумя способами:

вручную, тумблером принудительного включения-отключения

 дистанционно, с помощью мобильного телефона или 3G модема, ПК подключенного к сети Ethernet (LAN) или сигналами дистанционного включения, поступающих по абонентской проводной линии телефонных сетей (через сухой контакт).

Вся звуковая информация хранится на флеш карте SD, которая вставлена в плату хранения звуковой информации (видна на фото 1,2).

Карта легко извлекается и перезаписывается на компьютере.

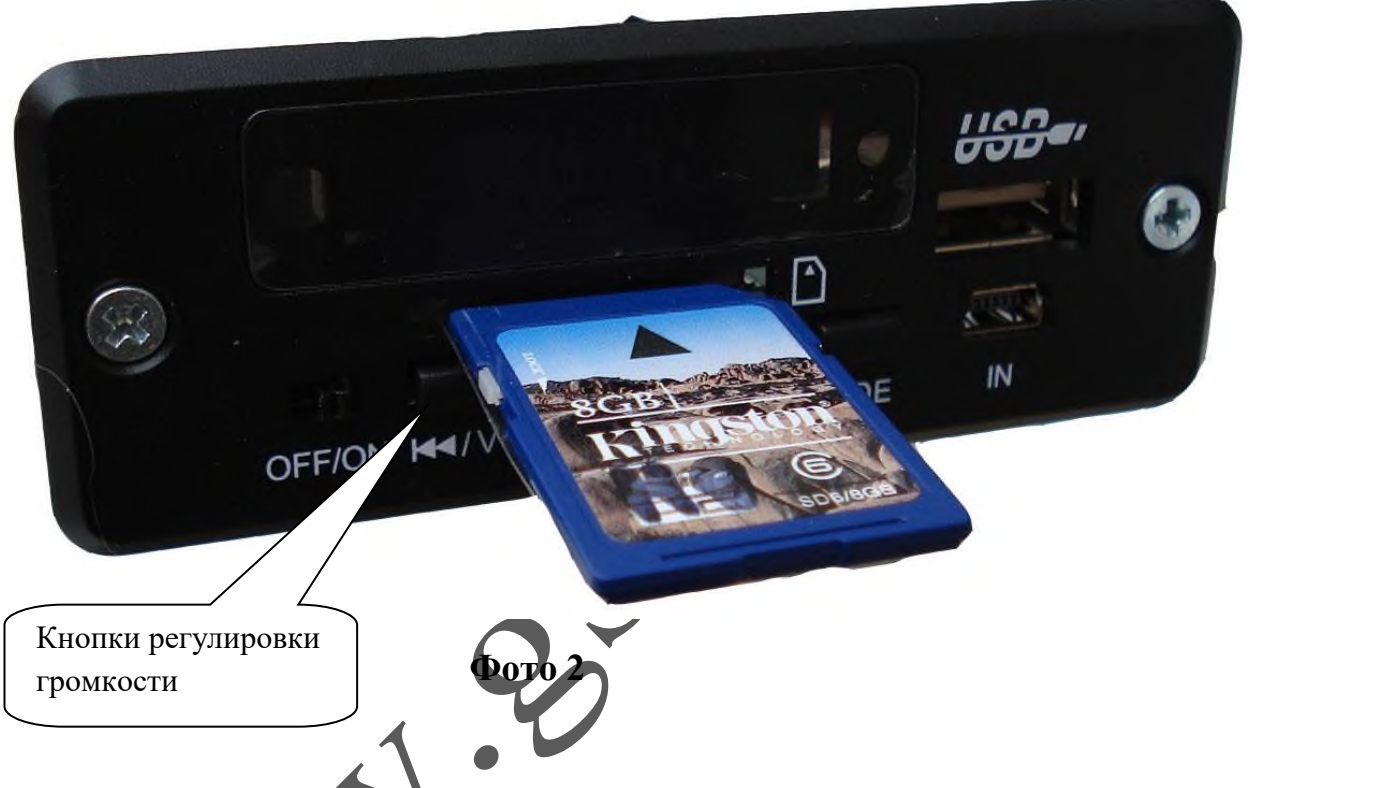

Для извлечения SD карты необходимо, придерживая дверцу одной рукой, другой –потянуть (с небольшим усилием) карту памяти на себя. Для установки карты, выполнить все манипуляции в обратном порядке. Извлечение и установка SD карты проводится при положении тумблера **Сирена выкл.**

На плате хранения звуковой информации также расположены кнопки увеличения(**V+**) и уменьшения(**V-**) громкости, позволяющий выставить нужный уровень звучания. При нажатии кнопки более чем на 3 секунды происходит плавное, либо уменьшение громкости (минимум **0**), либо увеличение (максимум **31**)

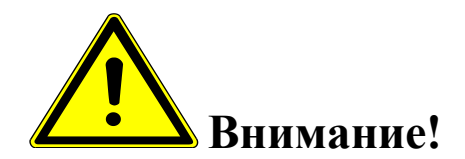

*В режиме оповещения уровень громкости должен быть установлен на максимум (уровень 31).*

*При записи аудиофайлов на SD карту необходимо контролировать уровень записываемого сигнала. Воспроизведение аудиофайлов, записанных с уровнем в пике, превышающем "-6dB", неминуемо приведет к выходу из строя рупорных громкоговорителей. Контролировать уровень записываемого сигнала можно с помощью звуковых редакторов Adobe Audition, Audacity.*

*Также необходимо откорректировать частотный диапазон записываемого сигнала, он должен соответствовать полосе воспроизводимых частот рупорных громкоговорителей.*

Все дистанционные операции осуществляются путем отсылки sms сообщений определенного содержания на номер блока, с помощью мобильного телефона или модема. Текст сообщения содержит команду.

Время срабатывания (от отсылки smc, до включения) 5-15 секунд. Количество телефонных номеров, имеющих возможность управлять блоком -5 (программируется).

В блок GSM вставляется sim карта (со снятым пин кодом) с положительным балансом, одного из российских операторов мобильной связи.

Необходимо подготовить SIM карту для установки в Прибор. Установите SIM карту в любой мобильный телефон, зайдите в телефоне в меню «*Безопасность*» - «*Запрос PIN кода*», необходимо выбрать пункт «*Отключить*». После чего, отключить сотовый телефон, и переставить SIM карту в модуль.

Держатель SIM-карты (основной) находится под 6,7 и 8 светодиодами, ближе к

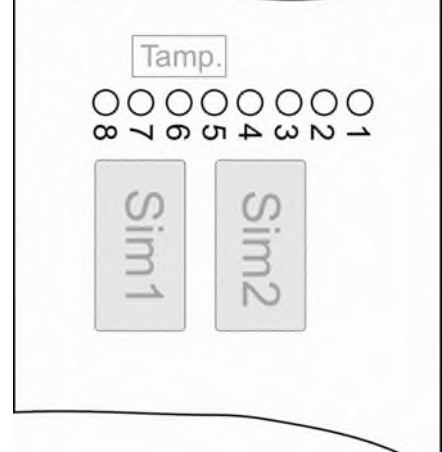

клеммной колодке.

Держатель расположенный под 3,4,5 светодиодами - дополнительный.

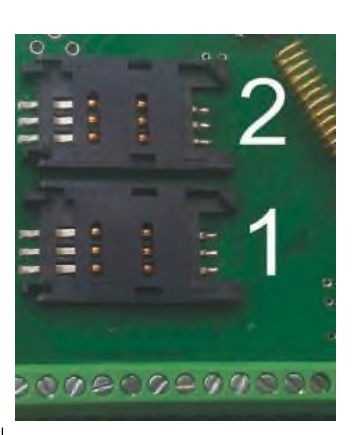

1 – слот для основной SIM-карты. 2 – слот для резервной SIM-карты.

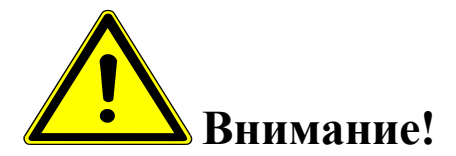

*Для корректной работы модуля не устанавливайте SIM-карту во второй слот прибора, если в первом слоте не установлена SIM-карта.*

*Модуль постоянно работает только с одной из SIM-картой.*

*Если установлено две Sim – карты:*

*В случае если первая Sim-карта не может отправить сообщение или по какойлибо причине находится вне сети (более 2-х минут), модуль переходит на работу со второй Sim-картой. Модуль производит нужные действия по отправке сообщений со второй карты и пытается вернуться на работу с 1-ой Sim-картой. Если 1-я Simкарта всё еще не доступна, прибор продолжит работу со 2-ой Sim-картой, но каждые 3 часа будет повторять попытки вернуться на работу с 1-ой Sim-картой. Если 1 ая карта вновь будет доступна для работы, прибор отправит SMS-сообщение «Sim1: Переход на основную Sim-карту».*

*Если установлена одна Sim-карта:*

*В случае если Sim-карта не может отправить сообщение (более 5 попыток), или по какой-либо причине находится вне сети (более 2-х минут), происходит перезапуск прибора.*

Установить SIM-карту в лоток. Закрыть лоток, задвинув крышку по направлению стрелки.

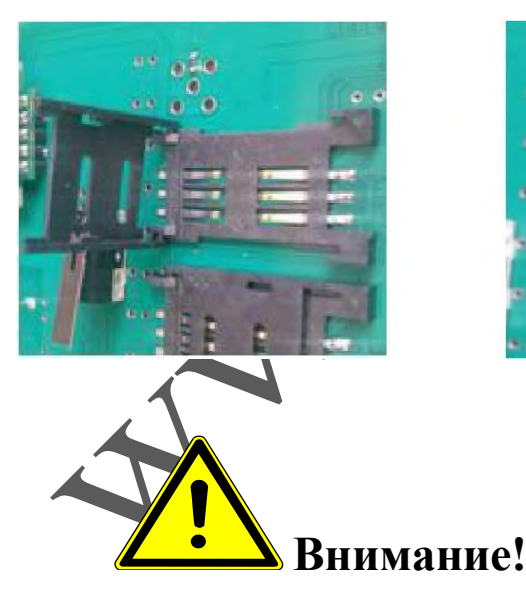

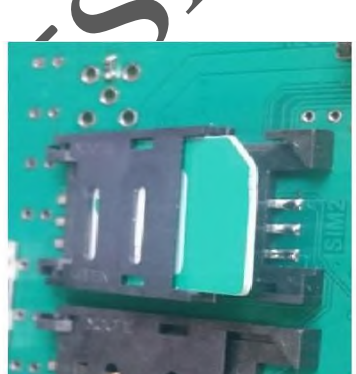

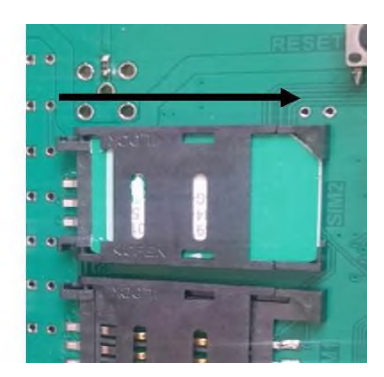

*Все операции с SIM картой необходимо производить при обесточенном устройстве (предохранитель извлечен из гнезда, один из разъемов ФЭМ разъединён.)*

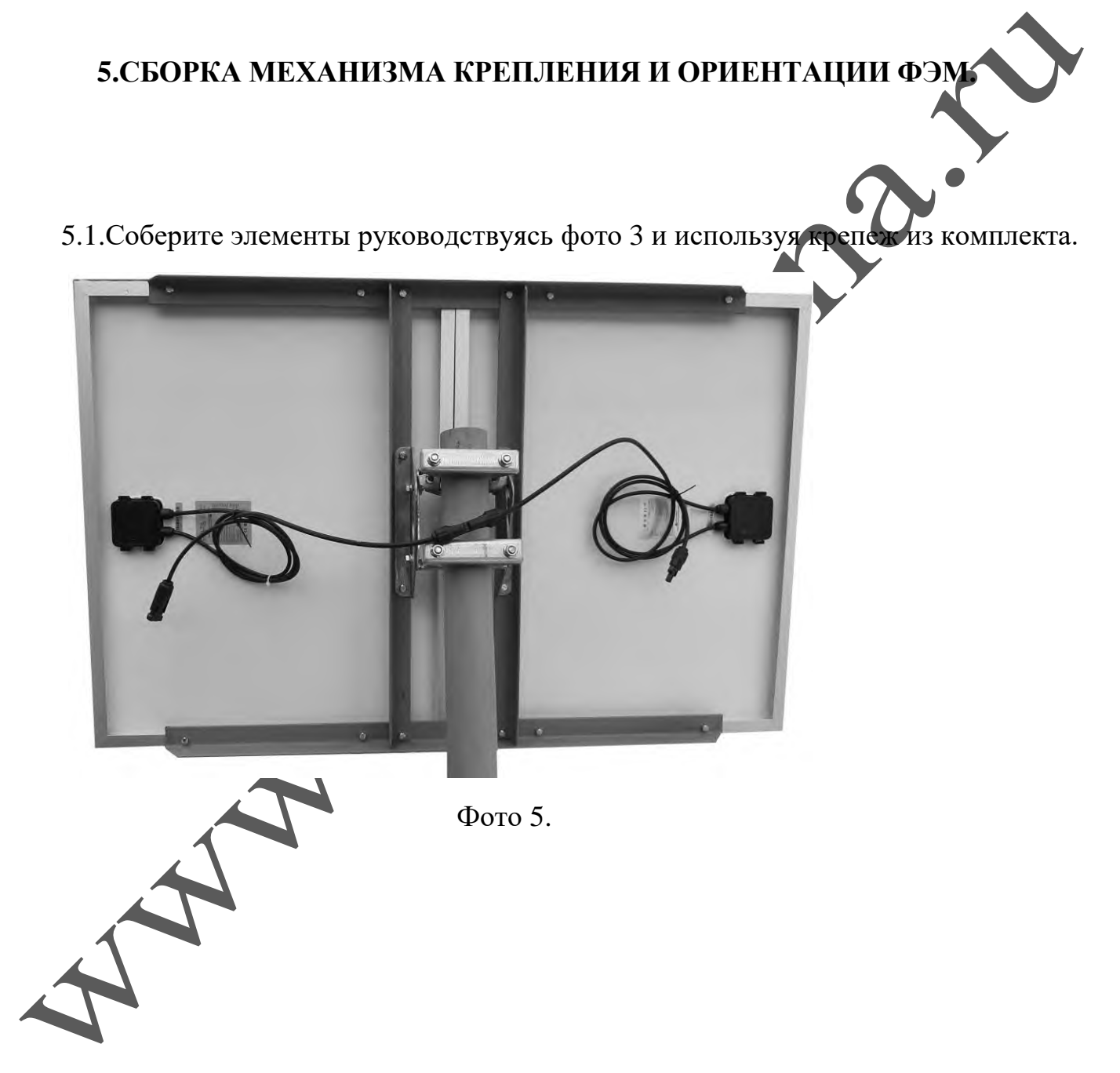

# **6.ПОРЯДОК ПОДКЛЮЧЕНИЯ УСТРОЙСТВА**

6.1.Установите блок управления сиреной на вертикальной поверхности (использовав кронштейны на задней поверхности шкафа)

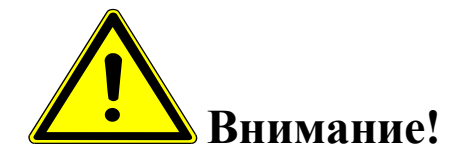

*Запрещается установка блока управления на незаземленные металлические поверхности.*

6.2.Подключение громкоговорителя производится к контактам *№1-2* 12-ой контактной клеммной колодки.

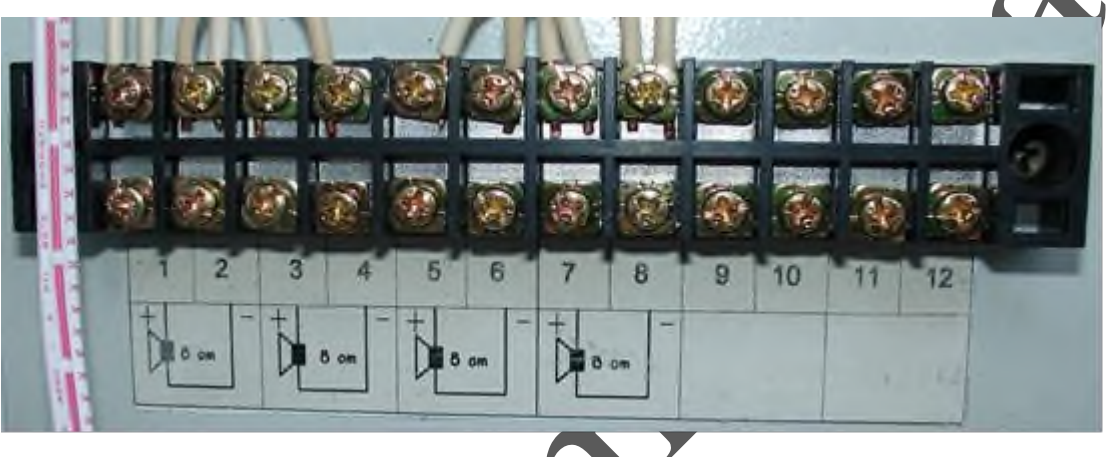

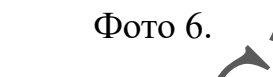

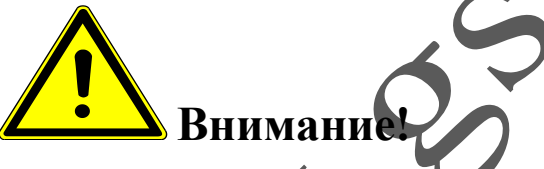

*Запрещается установка рупорных громкоговорителей на незаземленные металли***ческие** поверхно

*Не допускается монтаж громкоговорителей на кровле здания, не оборудованном молниезащитой.*

*При прокладке кабелей громкоговорителей "воздушным способом" (по столбам), необходимо произвести грозозащиту (например с помощью устройств типа УЗФЛ-ПВ-2)*

*Подключение рупорных громкоговорителей необходимо выполнить с учетом фазировки. Провода одного цвета (например синий) подключаются к " +", соответственно белые провода подключаются к "***-***" выхода усилителя.*

*Следует помнить, что удлинение проводов громкоговорителей нужно выполнять медным проводом сечением не менее 1,5 кв.мм в каждой жиле. Но даже при таком сечении потери сигнала на 50 метрах достигнут 20%. Поэтому при значительном удлинении надо применять по возможности большее сечение.*

6.3. Установите ФЭМ на трубу крепления, сориентируйте приемную плоскость ФЭМ по азимуту 180° (географический юг). Отрегулируйте вертикальный наклон ФЭМ, совместив риску с линией симметрии шестигранной головки болта М8 (как на фото 7). Затяните гайки и болты необходимым моментом.

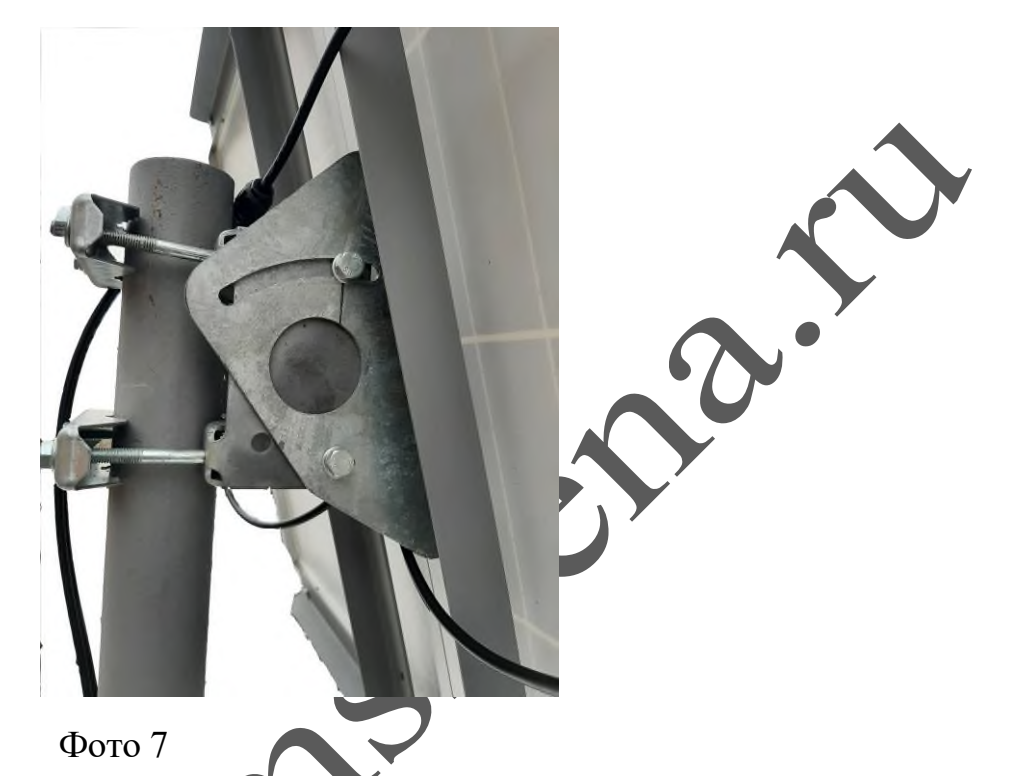

Все металлические нетоковедущие элементы системы должны быть заземлены, включая раму ФЭМ.

Модуль должны быть смонтирован таким образом, чтобы и с тыльной, и с фронтальной стороны обеспечивалась естественная свободная циркуляция воздуха для предотвращения перегрева ФЭМ.

Полное или частичное затенение ФЭМ в течение светового дня влечет за собой снижение выработки электроэнергии относительно максимально возможного.

Обратите внимание, что длительно затенение части элементов (при одновременном интенсивном освещении другой части) может приводить к локальному перегреву ФЭМ, что в свою очередь может повлечь сокращение срока службы. Избегайте частичного затенения ФЭМ.

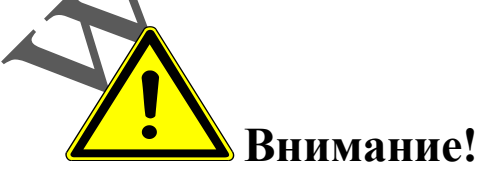

 *Необходимо помнить !!! Сирены устанавливаемые на открытой местности должны быть оборудованы молниезащитой. В случае установки сирен на опорах, применяются стержневые молниеприемники, которые обеспечивают необходимую зону защиты.*

- *Необходимо помнить !!!Сирена должна устанавливается в месте, позволяющем выполнять в полном объеме и с надлежащим качеством, с минимальными затратами технические обслуживания (очистка солнечных батарей и т.п.) и ремонты.*
- *Необходимо помнить !!!При установке солнечной батареи следует исключить какое-либо затенение её, на всем протяжении движении солнца от восхода до заката, учитывая угол возвышения солнца (зимой угол значительно меньше). Следует учесть возможное затенение в перспективе (растущие деревья, возводимые здания и т.п.)*

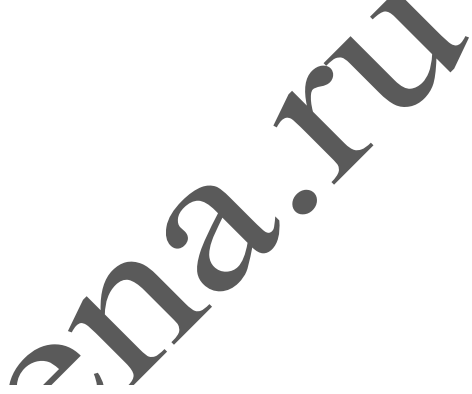

6.4. Подключите разъем  $+$  одной из ФЭМ, к разъему  $-$  второй ФЭМ (таким образом ,соединив их последовательно) избегая при этом попадания в разъемы жидкой влаги. Оставшиеся разъемы ФЭМ соедините с соответствующими разъемами блоку управления.

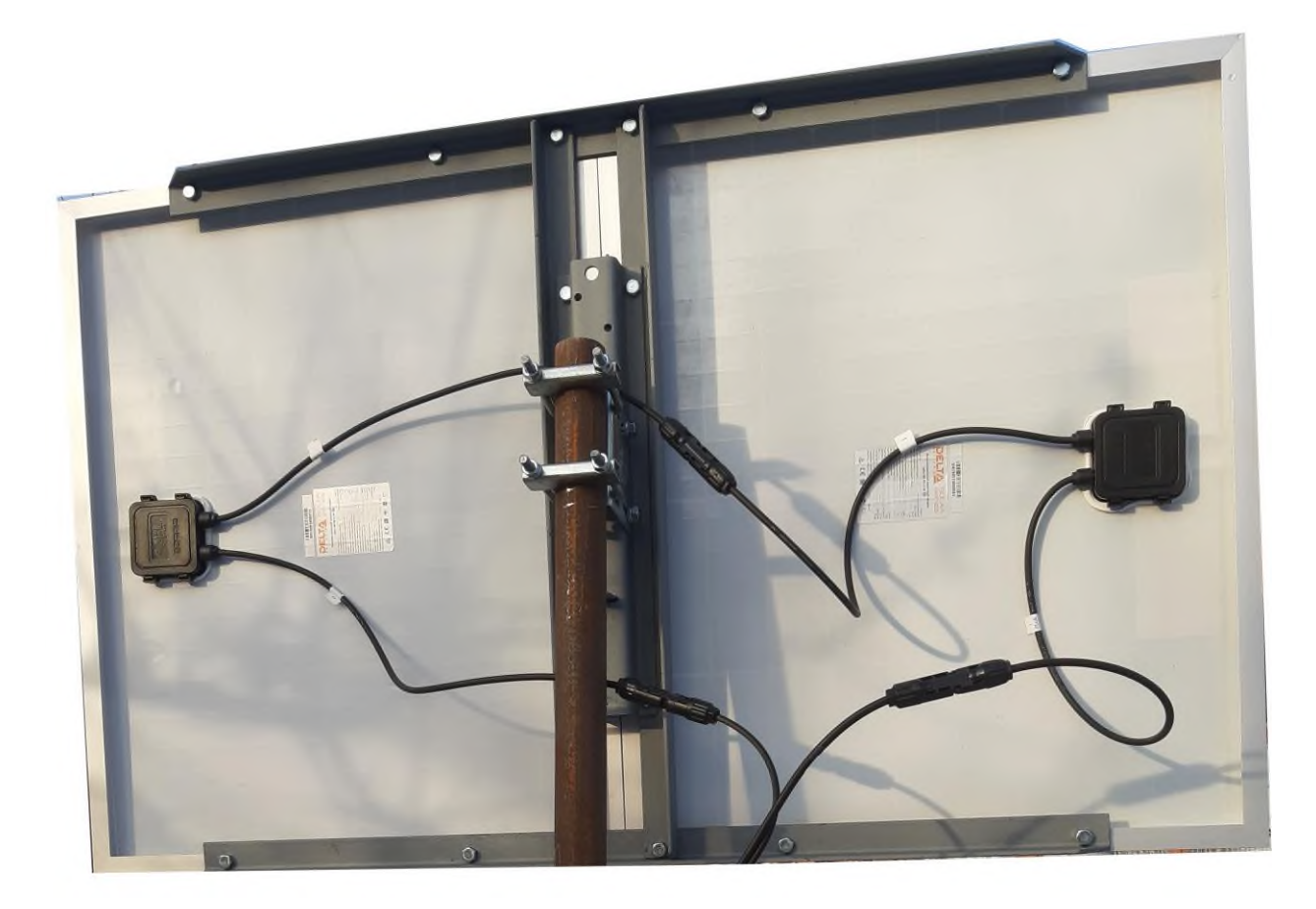

#### Фото 9

6.5. При дистанционном включении от стороннего исполнительного устрой подключить "сухой" контакт исполнительного устройства к 3-х контактной клеммной колодке (контакты 2,3, фото 10)

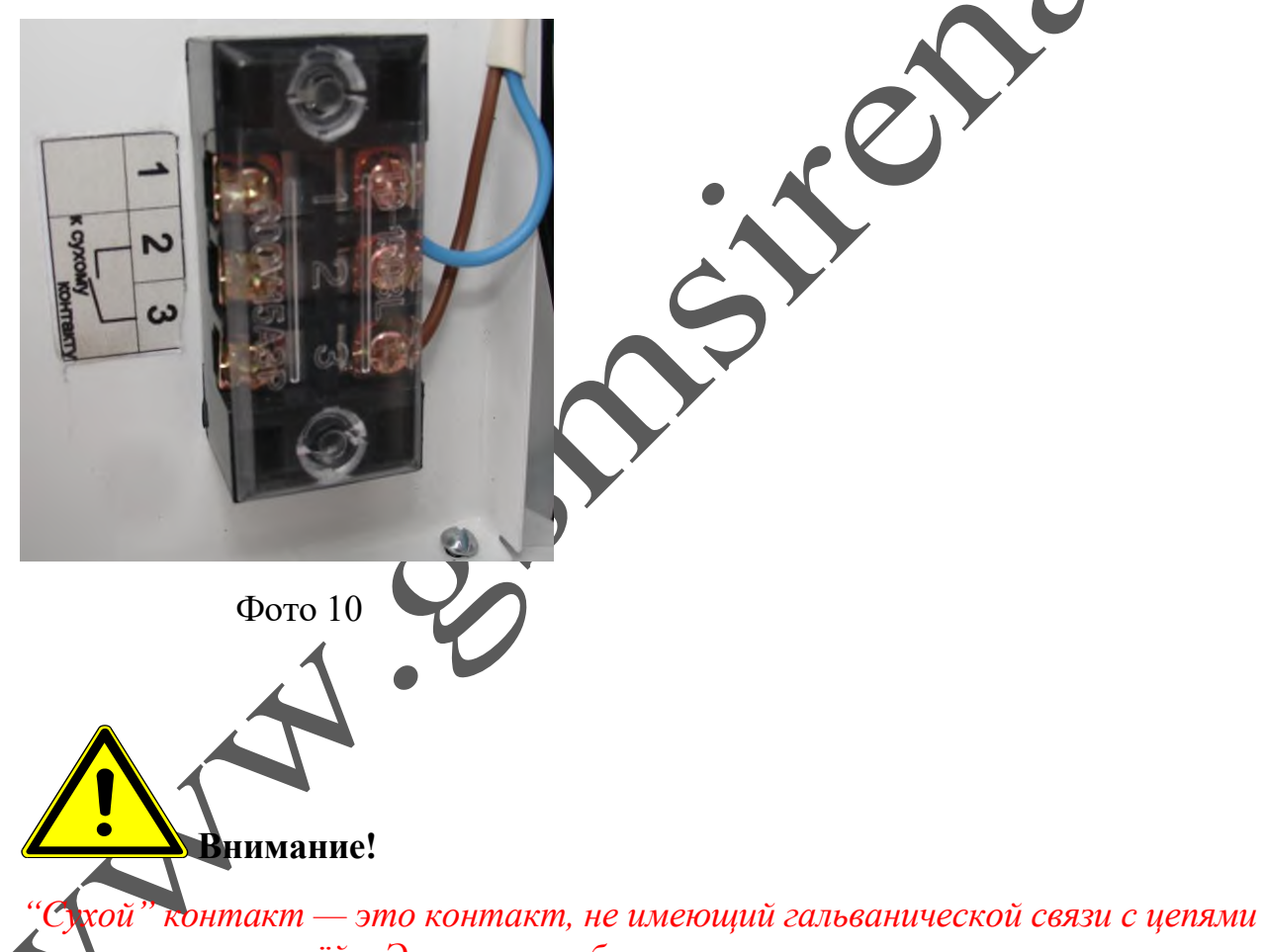

*электропитания и «землёй». Это может быть пара замыкающих контактов реле, контактора, пускателя, кнопки или выключателя.*

*Подключение выполнять медным проводом сечением не менее 0.22 кв.мм.*

6.7**.**Установить предохранитель (10А) в гнездо. При установке предохранителя, возможно искрение, вызванное зарядом емкостных элементов устройства.

#### **7. ВКЛЮЧЕНИЕ**

#### **Контроллер ФЭМ:**

 После установки предохранителя в держатель, загорится экран контроллера ФЭМ.Ниже приведен цикл отображаемых на экране параметров. Переключение происходит с интервалом 3 секунды. В нашем случае напряжение на аккумуляторах будет отображено как *24.0 v*

Температура

Режим нагрузки

Код ошибки **E0** означает отсутствие ошибок, режим нагрузки используемый в устройстве **17.**

Напряжение на аккумуляторе

Код ошибки

Значок на индикаторе контроллера информирует о зарядке аккумулятора в данный момент времени.

Значок - к контроллеру подключена нагрузка.

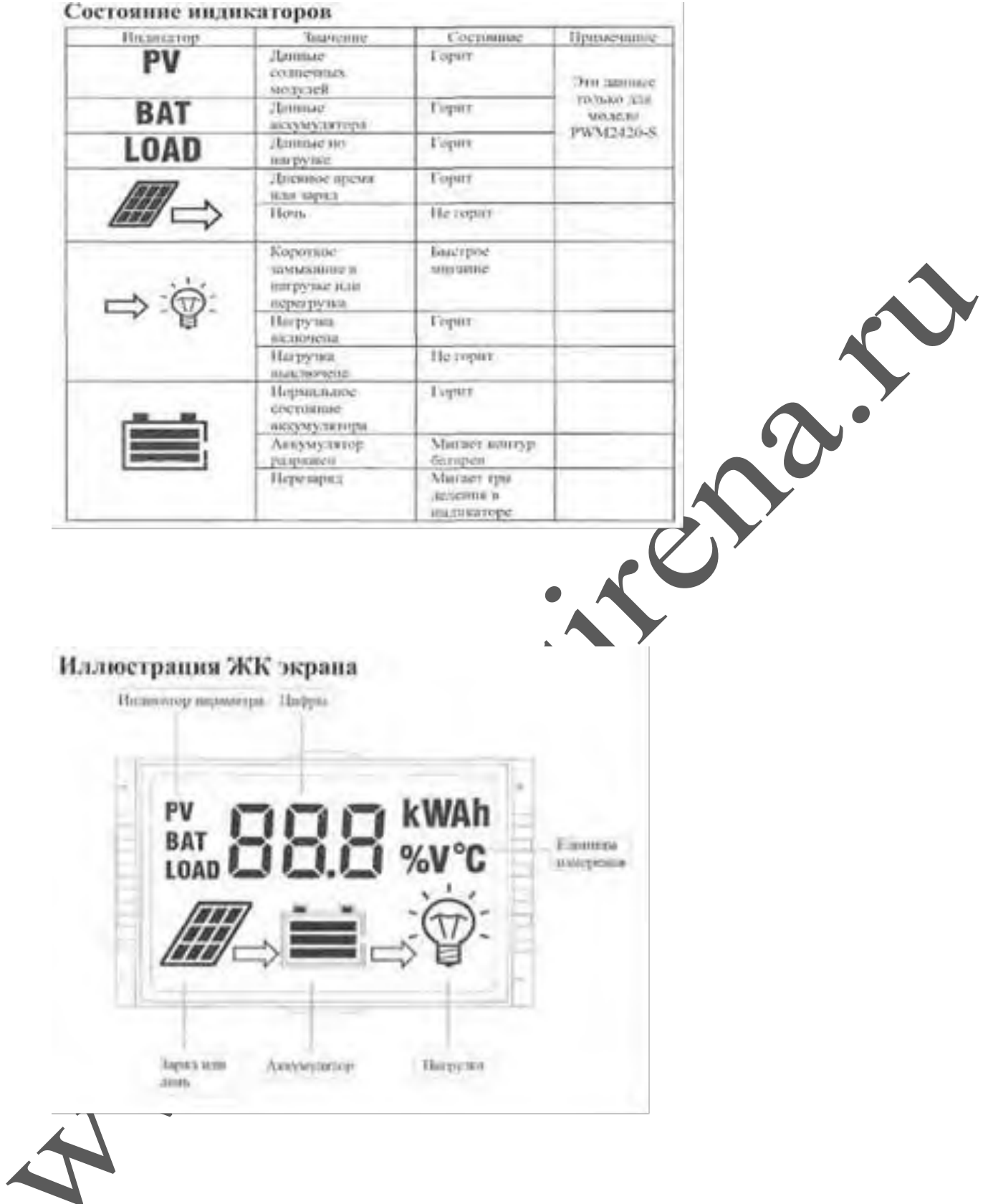

### **Модуль GSM:**

На плате GSM блока находится ряд светодиодов, индицирующих состояние устройства.

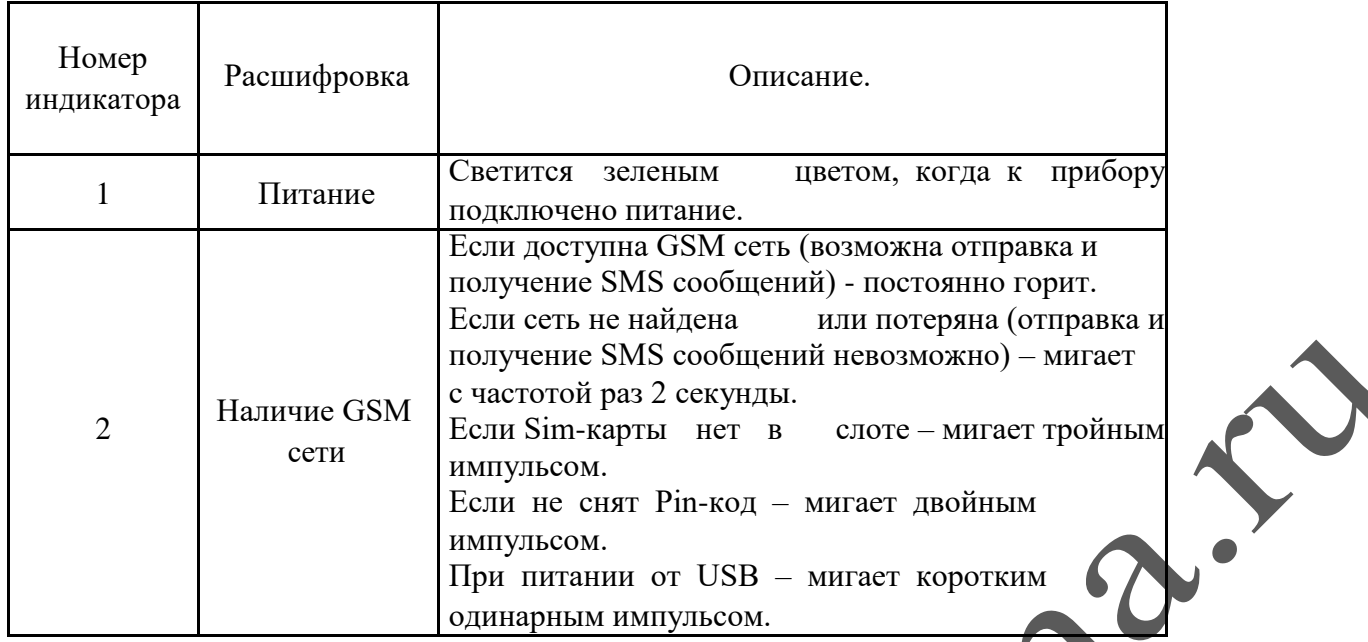

После установки предохранителя в держатель (SIM карта должна быть вставлена в GSM блок) загорается зеленый светодиод ,затем начинает моргать второй зеленый светодиод **.** В это время происходит поиск сетей GSM и регистрация в одной из них. Процесс может занимать до 3-х минут. После удачной регистрации, второй зеленый светодиод (GSM) загорается постоянным светом.

Отсутствие регистрации (светодиод GSM мигает более 3-х минут) может быть вызвано:

- загрязнены контакты SIM карты (протереть)
- $\checkmark$  у SIM карты не снят PIN код (снять)
- отрицательный баланс (пополнить)
- SIM карта просрочена (заменить)
- в месте установки слабый сигнал сети GSM (изменить место установки)
- стены помещения, где установлен блок управления, частично или полностью выполнены из металла (изменить место установки)

 Для проверки ручного управления, кратковременно переводим тумблер в положение "Сирена ВКЛ"(включится файл *00001.mp3* )

 Для проверки дистанционного управления, отправляем одно из SMS (см. ниже),с телефона ,номер которого записан в память GSM блока.

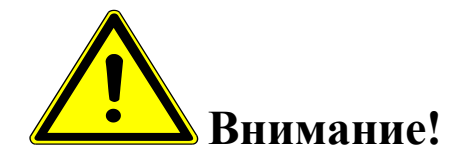

*Необходимо помнить, что при отсутствии расходования средств с баланса SIM карты, в течении 1 месяца, сотовый оператор блокирует SIM карту. Дабы избежать этого, необходимо хотя бы 1 раз в месяц производить дистанционное включение (оплачиваться будет ответная SMS о включении.) или производить голосовой дозвон, длительностью после которой будут списаны с баланся мальные средства.*

### **8. ПРОГРАММИРОВАНИЕ И УПРАВЛЕНИЕ**

Программирование устройства производится с помощью компьютера (USB шнур + программа) на месте установки, либо при изготовлении (нужны номера sim карт с которых будет управляться сирена).

# *Подключение устройства к ПК (запуск программы «Конфигуратор») и настройка GSM блока*

Настройка gsm блока с помощью программы «Конфигуратор» возможна с помощью операционной системы «Windows» версии: XP, VISTA,7,8,10.

Все операции по программированию GSM блока можно выполнять с подключённым питанием (220 в и аккумуляторы),так и без него.

# *Установка SIM-карты в слот gsm блока*

Перед подключением gsm блока к ПК необходимо установить SIM-карту в первый слот для SIM-карты.

Gsm блок имеет 2 слота для установки 2-х Sim-карт:

- 3 **1** слот для основной SIM-карты.
- 4 **2** слот для резервной SIM-карты.

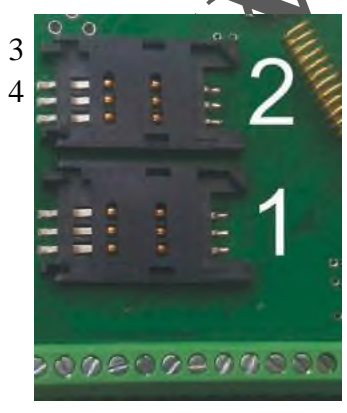

**ВНИМАНИЕ!!! для корректной работы gsm блока не устанавливайте SIM-карту во второй слот gsm блока, если в первом слоте не установлена SIM-карта.**

Gsm блок постоянно работает только с одной из SIM-картой.

Если установлено 2-е Sim - карты:

В случае если первая Sim-карта не может отправить сообщение или по какой-либо причине находится вне сети (более 2-х минут), gsm блок переходит на работу со второй Sim-картой. Gsm блок производит нужные действия по отправке сообщений со второй карты и пытается вернуться на работу с 1-ой Sim-картой. Если 1-я Sim-карта всё еще не доступна, gsm блок продолжит работу со 2-ой Sim-картой, но каждые 3 часа будет повторять попытки вернуться на работу с 1-ой Sim-картой. Если 1-ая карта вновь будет доступна для работы, gsm блок отправит SMS-сообщение **«Siml: Переход на основную Sim-карту**».

Если установлена 1 Sim-карта:

В случае если Sim-карта не может отправить сообщение (более 5 попыток), или по какой-либо причине находится вне сети (более 2-х минут), происходит перезапуск gsm блока.

Перед установкой необходимо подготовить SIM карту. Установите SIM карту в любой сотовый телефон, зайдите в телефоне в меню «*Безопасность*» - «*Запрос PIN кода*», необходимо выбрать пункт «*Отключить*». Далее следует зайти в раздел SMS-сообщения и убедиться, что в памяти SIMкарты нет SMS-сообщений. После чего отключить сотовый телефон, и переставить SIM карту в Gsm блок: \_\_\_\_\_\_\_\_\_\_\_\_\_\_\_\_\_\_\_\_\_\_\_\_\_\_\_\_\_\_\_\_\_\_\_\_\_\_\_\_\_\_\_\_\_\_\_\_\_\_\_\_\_\_\_\_\_\_\_\_\_\_\_\_\_\_\_\_\_\_\_\_\_\_\_\_\_\_\_\_\_\_

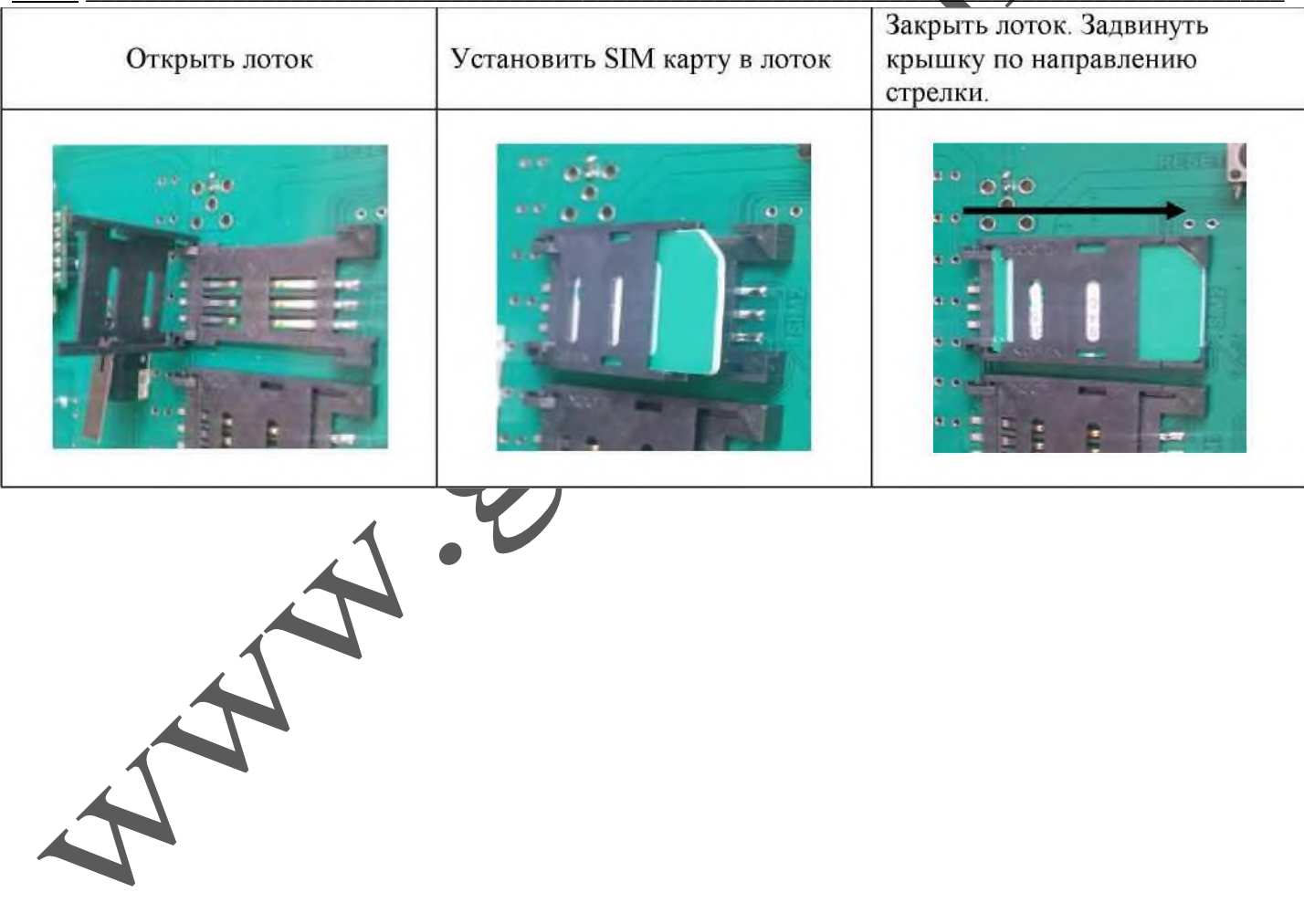

# *Установка программного обеспечения и драйверов на компьютере.*

### **ВНИМАНИЕ!!! Во время установки программного обеспечения Gsm блок должен быть отключен от компьютера**!

1. Запустите программу установки «Setup Конфигуратор ИПРо-6»(находится на SD карте ,идущей в комплекте с блоком управления) и следуйте инструкциям в появившемся окне. Программа установит необходимые драйверы и конфигуратор для настройки gsm блока.

#### **Во время установки Gsm блок должен быть отключен от компьютера**!

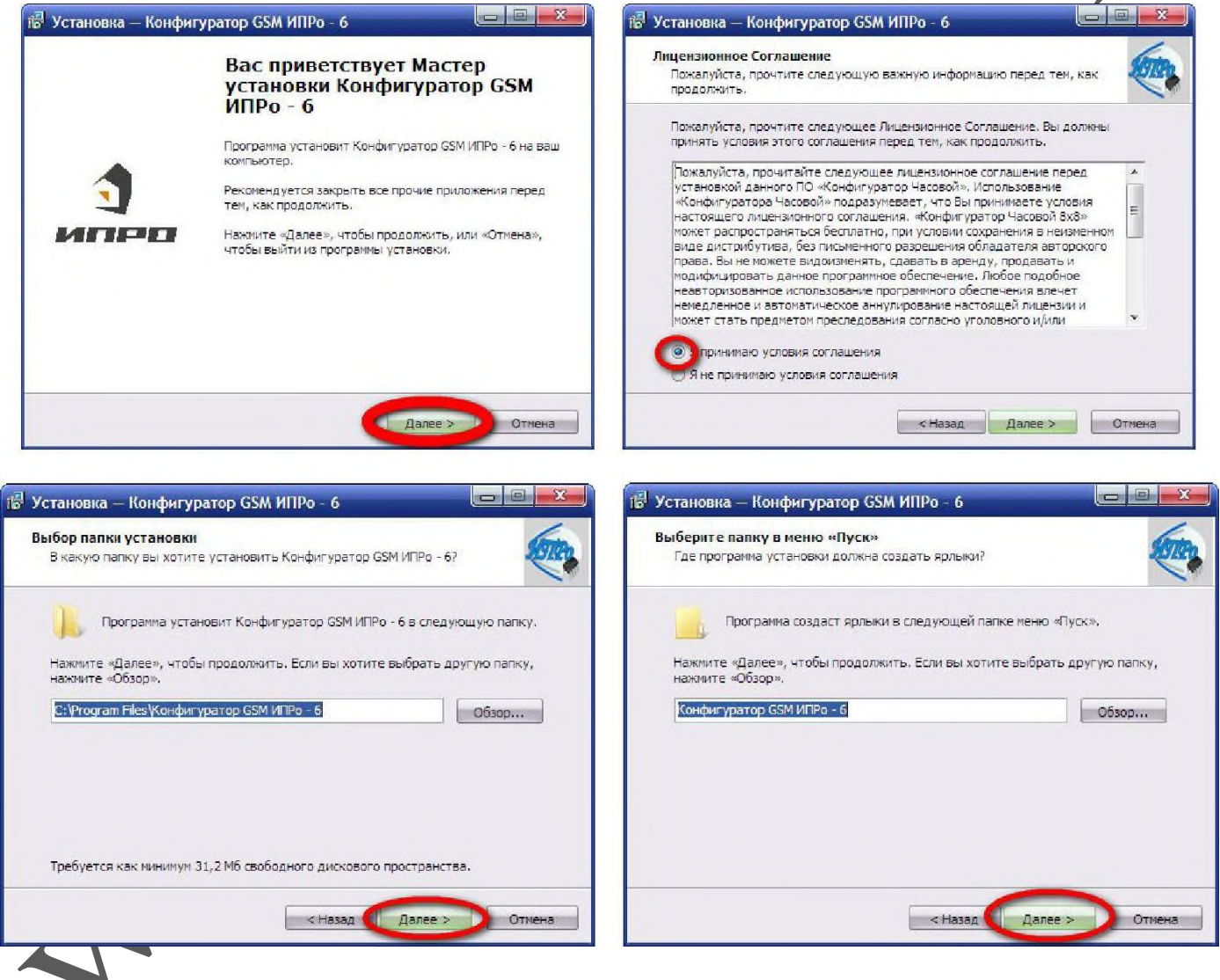

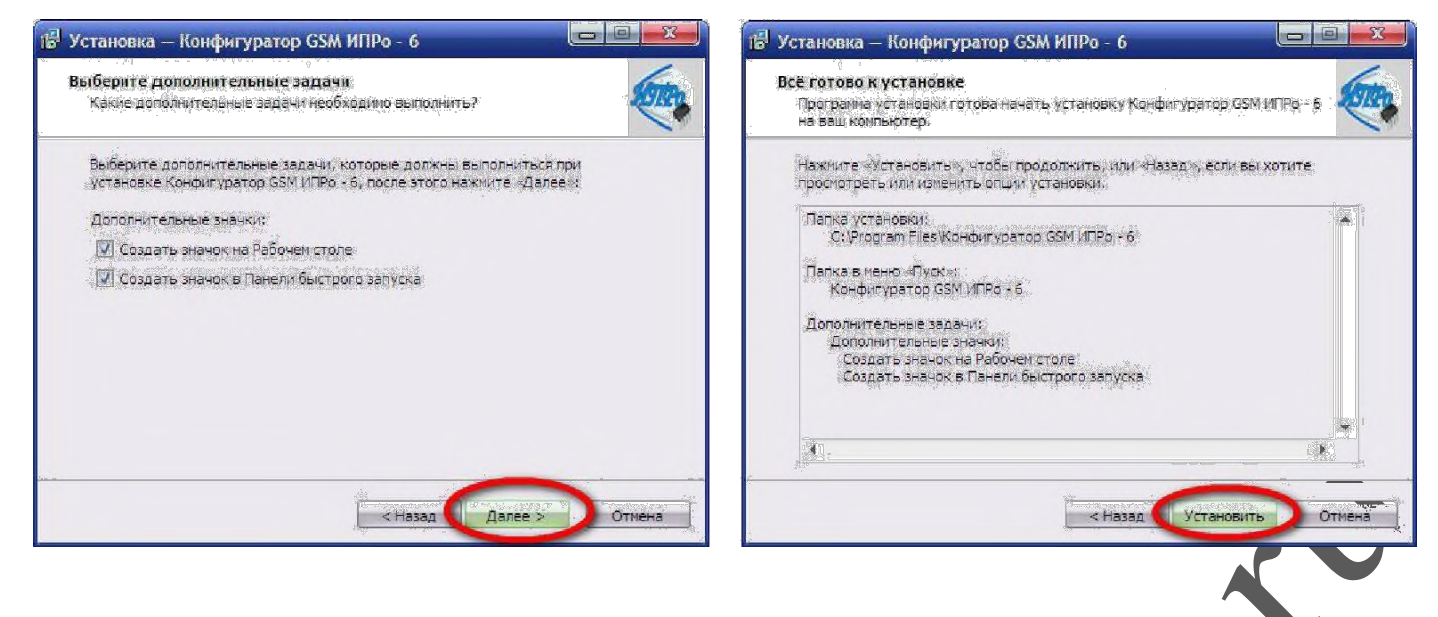

2.В процессе установки программа запросит ваше согласие на установку драйвера для подключения gsm блока к компьютеру.

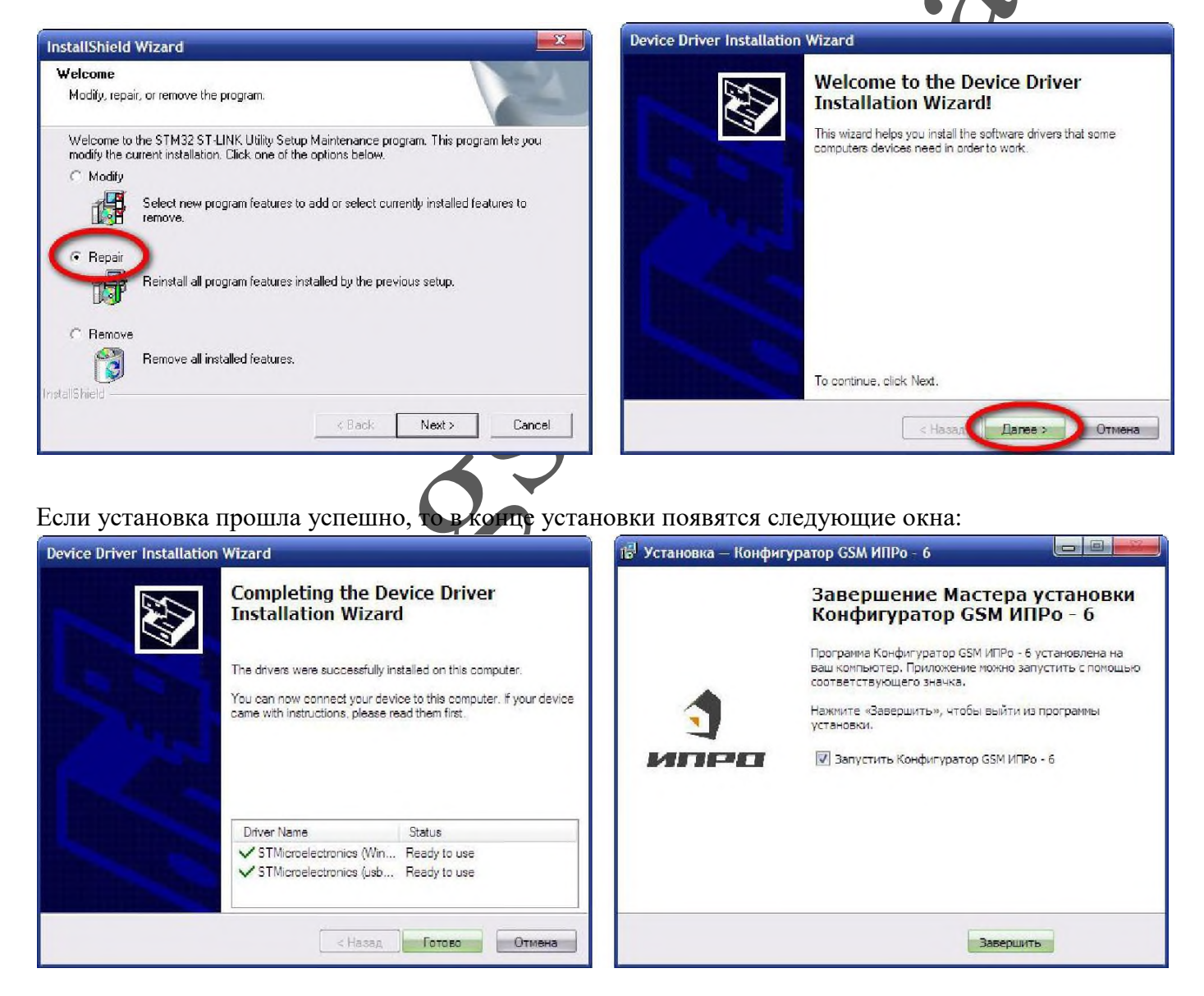

3.Нажмите кнопку «Готово» для закрытия мастера установки драйверов.

4.Нажмите «Завершить», установка конфигуратора и драйвера необходимого для работы конфигуратора завершена.

### *Подключение USB-шнура к gsm блоку*

Подключите USB кабель от gsm блока к компьютеру.

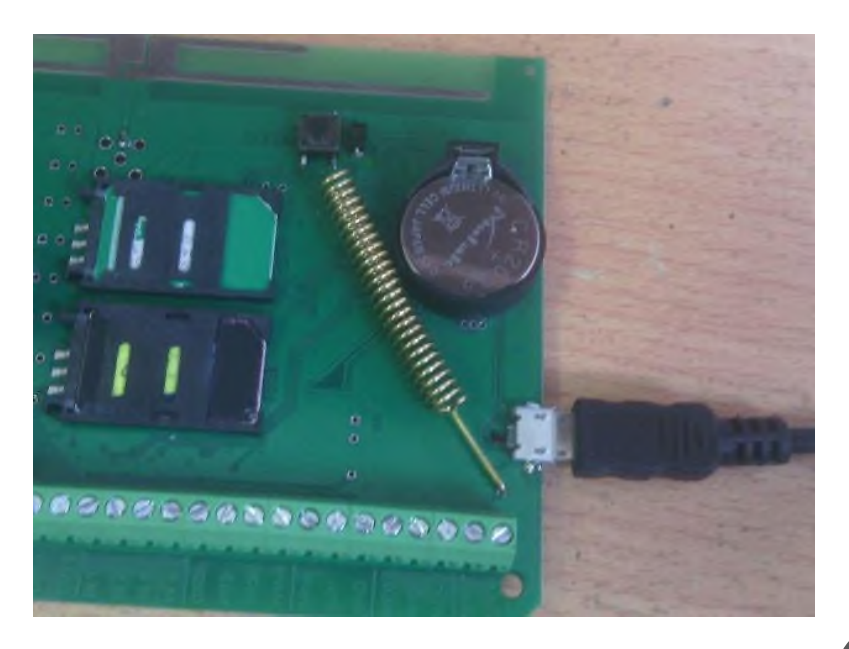

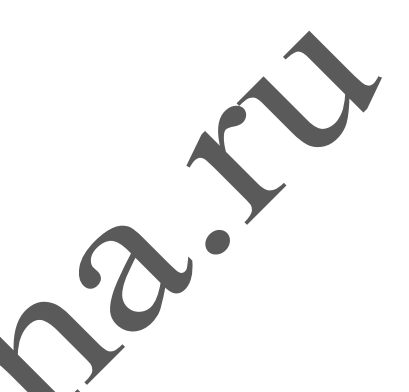

Перед началом работы непосредственно с конфигуратором, необходимо проверить правильность установки USB-драйвера, для этого: нажмите правой кнопкой мыши на ярлыке «*Мой компьютер*», затем выбрать пункт «*Свойства*» «*Оборудование*»«*Диспетчер Устройств*».

Если драйвер установлен верно, то в строке Порты (COM и LPT)  $\rightarrow$ «STMicroelectronics Virtual COM Port (номер порта)» будет отображен номер порта через который подключен gsm блок.

Если драйвер установлен с ошибкой, то в строке Порты (COM и LPT)  $\rightarrow$ «STMicroelectronics Virtual COM Port» установлен знак «*!*».

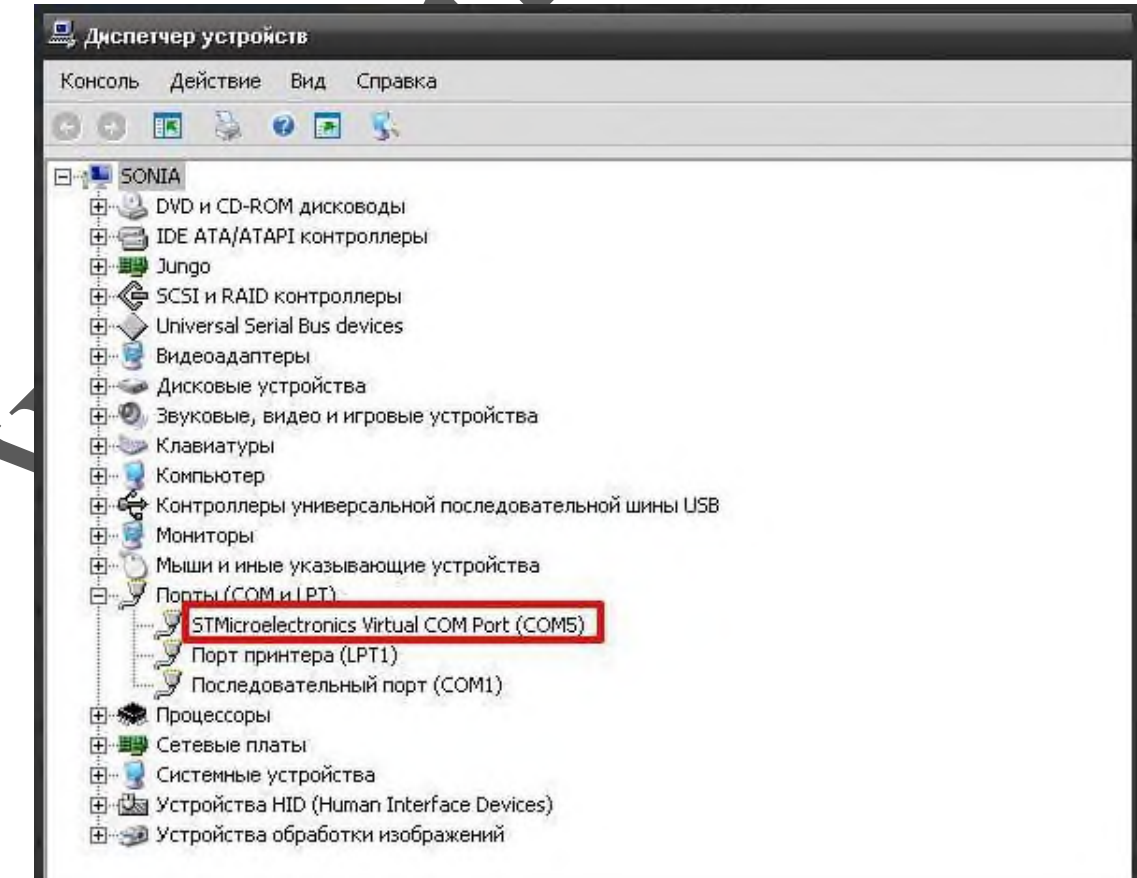

Для устранения ошибки, необходимо отключить Gsm блок от USB и перезагрузить компьютер.

После перезагрузки заново подключить Gsm блок к USB разъему, ошибка должна быть устранена.

Если перезагрузка не помогла, переустановите USB драйвер.

### *Запуск программы «Конфигуратор».*

Найдите и запустите ярлык программы «Конфигуратор.exe» на рабочем столе или в папке куда была установлена программа.

#### Например:

«*С:\ИПРО-6 \ПО Конфигуратор\Конфигуратор ИПРо-6.exe*»

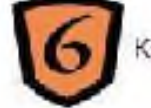

Конфигуратор ИПРо-6.ехе

 $\Box$ 

На экране откроется программа «Конфигуратор»:

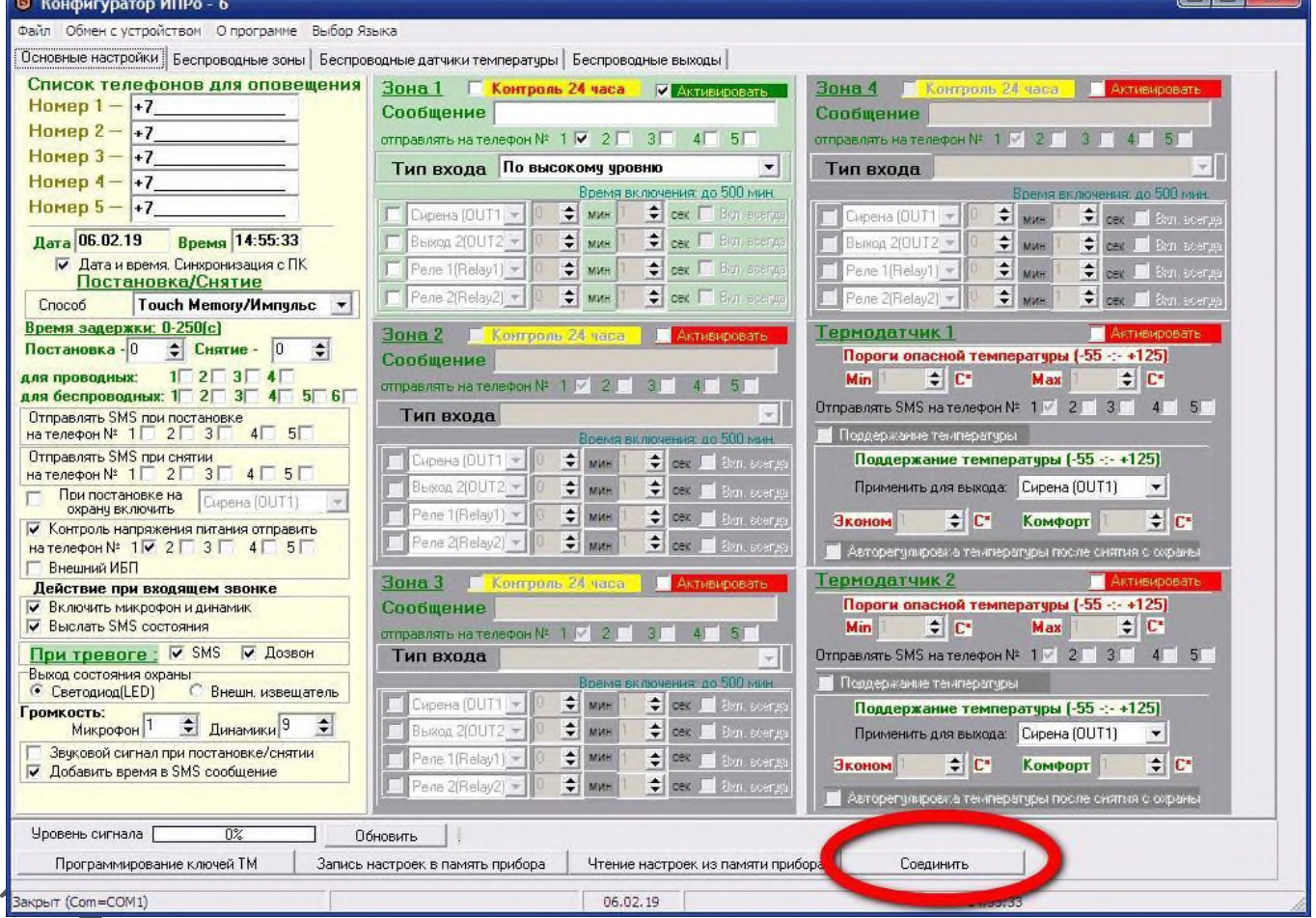

Нажмите кнопку «*Соединить*».

Если Gsm блок не обнаружен, на экране появится сообщение:

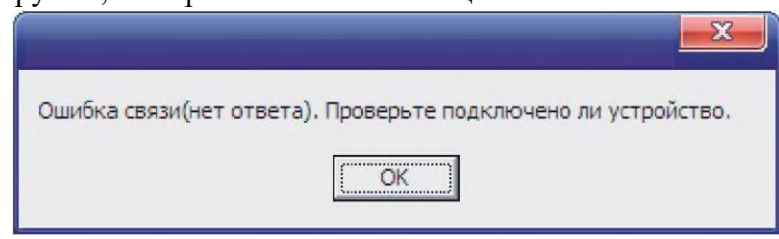

Нажмите кнопку «ОК» и подождите 1 минуту, затем еще раз нажмите кнопку «Соединить». Если вновь появляется окно с ошибкой, то одной из причин этого может быть неверная установка драйвера USB. Проверьте правильно ли установлен драйвер USB (cм. пункт 2.3 «Подключение USB шнура»).

Если Gsm блок подключен к компьютеру и драйвер USB успешно установлен, то выводится сообщение:

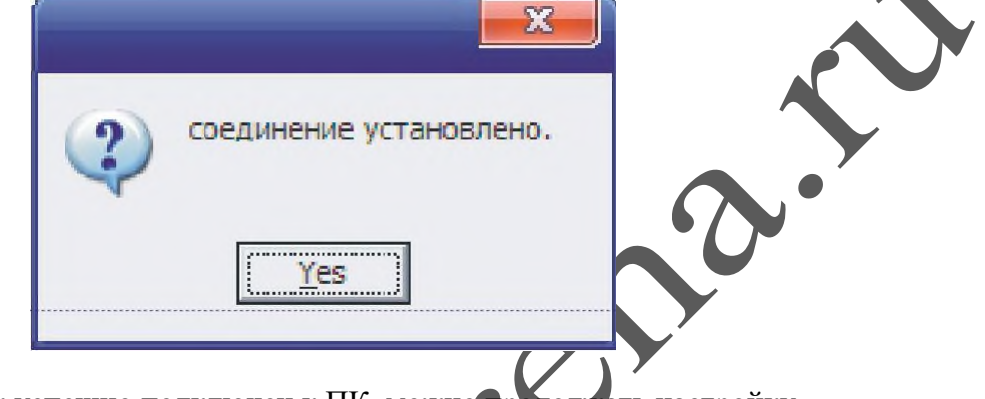

Gsm блок успешно подключен к ПК, можно продолжать настройку.

# *Настройка gsm блока с помощью ПК*

После того как gsm блок успешно подключен к компьютеру и открыта программа «Конфигуратор» можно приступать к записи телефонных номеров..

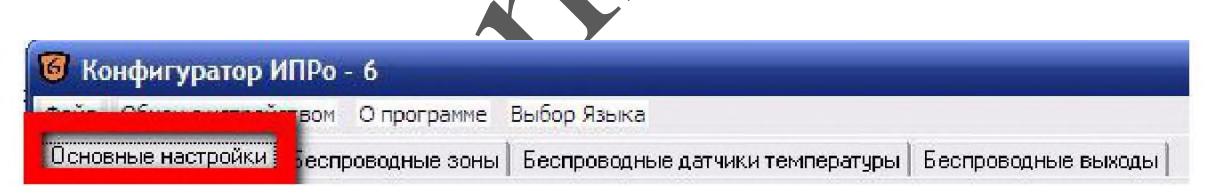

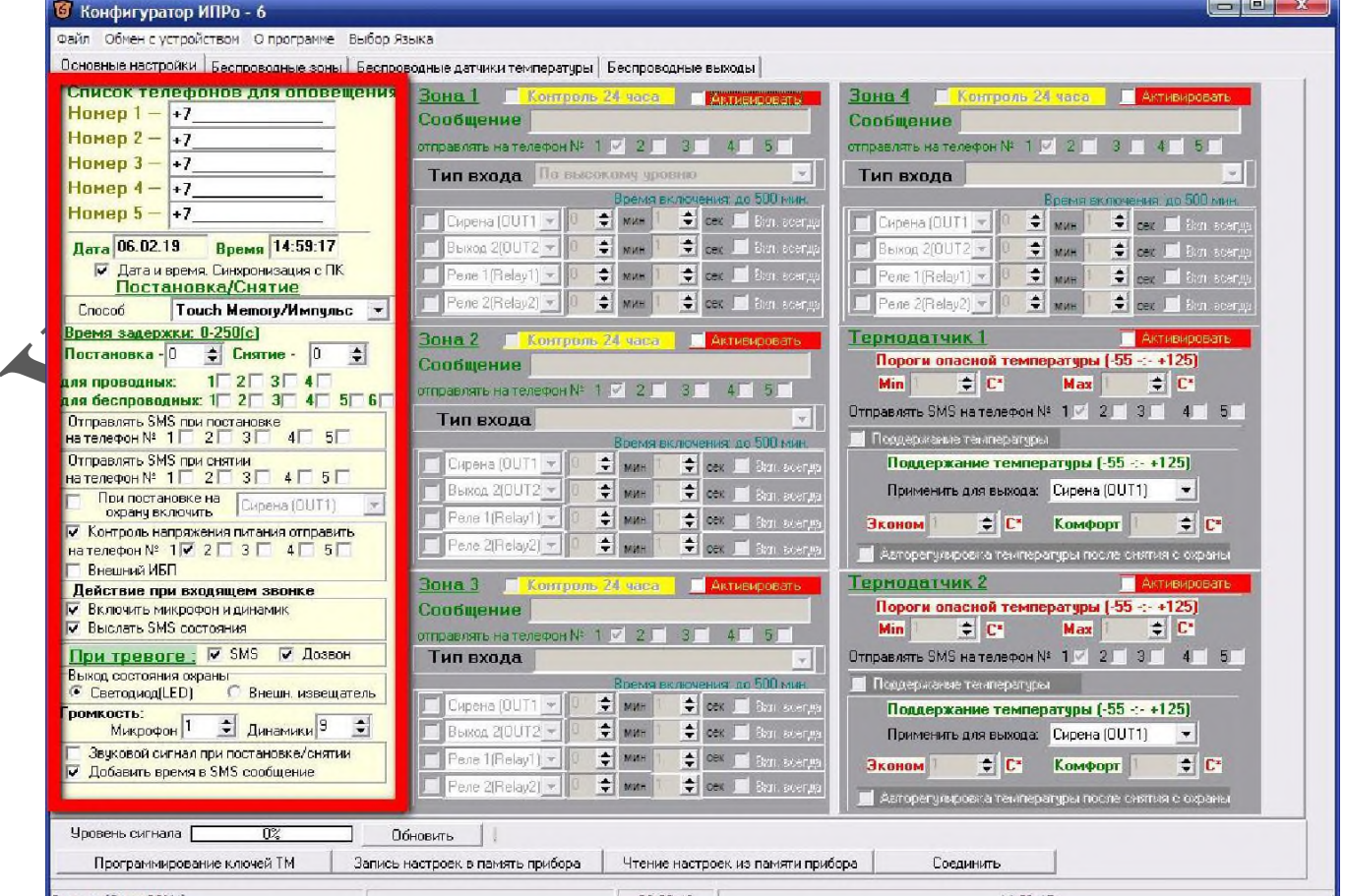

# *Редактирование телефонных номеров.*

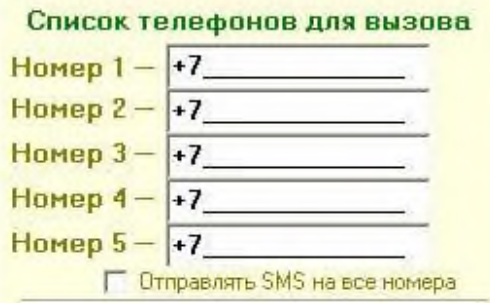

Вам необходимо записать номера телефонов, на которые будут отправляться SMS сообщения . С данных телефонов можно будет управлять Gsm блоком. Основной телефон под номером **1**.

Номера следует вводить в международном формате через

«+*международный код (для России 7*) номер телефона». Для других государств нужно указать свой код.

Например, номер телефона «**920-111-22-33**» нужно будет записать как «**+79201112233**».

*!!!!!!!После редактирования телефонных номеров все остальные настройки необходимо оставить неизменными (отмечены должны быть строки «Включить микрофон <sup>и</sup> динамик» ). В противном случае конфигурация может стать неработоспособной.*

# **Установка даты и времени gsm блока.**

При запуске программы конфигуратор по умолчанию установлен флаг «Синхронизация времени и даты (Авто\ручное)» - это значит время и дата устройства будут синхронизированы с временем и датой вашего компьютера. Если вы ходите установить свое значение времени и даты, то уберите данный флаг и внесите изменения в нужные поля.

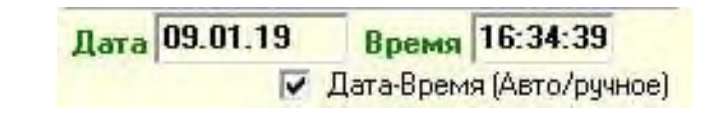

После программирования, модуль с вставленной сим картой уже может управлять сиреной – включить, выключить, включить на определенное время (*импульсный режим*) .

Например, если с любого мобильного телефона (номер которого находится в памяти модуля) отправить sms вида **V3=T30**, то сирена включиться на 30 секунд. В sms –**T30**-включить на 30 секунд. Время включения в импульсном режиме не может превышать 54000 секунд, т.е. 15 часов, т.е. значение **Т не** может быть больше 54000.

Для включения на более длительное время следует использовать *постоянный режим*.

Команда **V3=1** включает сирену на *постоянный режим* работы , **V3=0** отключает ее.

После получения команды, на телефон или модем будет прислано ответное sms сообщение : **V3=T30: Выход Реле 1 включен на 30 секунд** ( если использовался импульсный режим) или **Выход Реле 1 включен** и **Выход Реле 1 выключен** ( если использовался постоянный режим)

 Для того что бы узнать баланс средств на SIM карте , необходимо отправить следующее sms сообщение **B\*100#** (значение **\*100#** -для Мегафона, аналогично у других операторов, команда работает не у всех операторов).

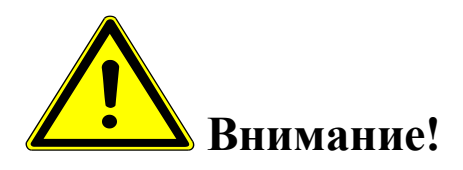

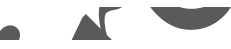

- *Команды управления (SMS сообщения ) вводятся заглавными буквами латинского алфавита, без пробелов.*
- *Если сирена включена на постоянный режим работы, то для отключения необходимо отослать еще одно SMS , на отключение. Поэтому при учебных тревогах удобней пользоваться командами включения на определенное время, вида: V3=T30*

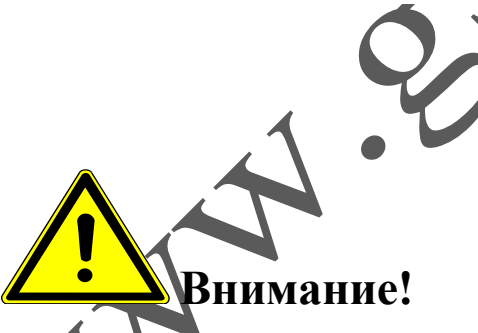

 *Необходимо помнить !!!Неоднократные длительные проверочные испытания в условия непрерывной пасмурной, дождливой или снежной погоды, в течении нескольких дней, могут привести к разряду аккумулятора (зарядный ток в таких условиях минимален). Тогда как в реальных рабочих условиях, минимального зарядного тока, без потребления на оповещение, достаточно для полной зарядки аккумулятора.*

### **9. МОНИТОРИНГ ЗАРЯДКИ АККУМУЛЯТОРНЫХ БАТАРЕЙ.**

Для зарядки применяется автоматический улучшенный трёхстадийный алгоритм заряда аккумуляторов. Периодически или в случае глубокого разряда происходит включение уравнительного заряда батарей, что эффективно замедляет процесс сульфатации и предотвращает возникновение неравномерности состояния элементов батареи, тем самым продлевая срок её службы.

В зависимости от температуры окружающей среды действует температурная компенсация заряда.

В случае понижения напряжения, ниже 22.2 В контроллер отключает аккумуляторы от нагрузки. Подключение нагрузки произойдет при появлении зарядки и повышения напряжения питания более 22.2 В.

## **10.ИСПОЛЬЗОВАНИЕ СИРЕНЫ В РОЛИ ГРОМКОГОВОРЯЩЕГО УСТРОЙСТВА.**

- выбрать место для звонка, исключающее слышимость звуков из громкоговорителей сирены
- произвести дозвон с мобильного телефона, с sim картой, номер которой прописан в память GSM блока, на номер sim карты сирены.
- после соединения произнести речевое сообщение
- - разорвать соединение

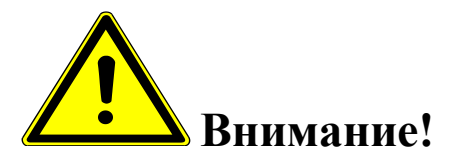

*!!! Необходимо помнить, что в режиме в режиме сирена, регулятор громкости усилителя НЧ должен находиться в положении максимальной громкости, а* 

*уровень громкости платы хранения звуковой информации, должен быть установлен на максимум (уровень 31).*

#### **11. УКАЗАНИЯ МЕР БЕЗОПАСНОСТИ**

Монтаж и эксплуатация устройства осуществляется квалифицированным и подготовленным персоналом. Необходимо изучить содержание настоящий паспорт и иметь квалификационную группу не ниже III.

#### **12. ХРАНЕНИЕ И ТРАНСПОРТИРОВКА.**

Изделие должно храниться в закрытом помещении при температуре от  $+5~^0C$ до +45 °С и относительной влажности воздуха не более 90 % при отсутствии агрессивных паров и газов, вызывающих коррозию.

Допускается транспортировка в транспортной таре всеми видами транспорта при температуре окружающей среды от -5  $^0C$  до +50  $^0C$  и относительной влажности окружающего воздуха до 98 %.

При транспортировке должна быть предусмотрена защита от попадания атмосферных осадков и пыли.

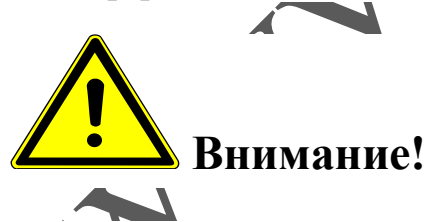

 *Транспортировка и хранение блока управления должны осуществляться с отключенными аккумуляторами (предохранитель извлечен из гнезда).*

#### **13. ТЕХНИЧЕСКОЕ ОБСЛУЖИВАНИЕ**

13.1. Общие указания

13.1.1. Под ТО сирены электронной С-40/4 Э sol gsm lan понимают мероприятия, обеспечивающие контроль технического состояния, поддержание изделия в исправном состоянии, предупреждение отказов при работе и поддержание ресурса.

13.1.2. ТО изделия предусматривает плановое выполнение комплекса работ:

- при эксплуатации изделия выполняют следующие виды ТО:

ТО-1 - месячное ТО.

ТО-2 - годовое ТО.

ТО устройства должны выполнять специалисты, имеющие практические навыки в эксплуатации и обслуживании устройства и знающие соответствующие правила техники безопасности.

13.1.3. Чистку и осмотр, при проведении ТО необходимо проводить при обесточенных электрических цепях, подключенных к изделию, также необходимо извлечь плавкий предохранитель аккумуляторов из гнезда.

13.1.4. При проведении ТО должны быть выполнены все работы по ТО, а выявленные неисправности и другие недостатки устранены.

13.1.5. Содержание ТО изделия определено перечнем операций ТО, а методика выполнения этих работ в технологических картах (ТК).

Перечень применяемых средств измерения, контроля, инструмента и материалов для проведения ТО приведен в ТК и таблице 13.1.

13.1.6. Операции, выполняемые по ремонту монтажа и кабелей, а также результаты выполнения работ по ТО-1 и ТО-2 в обязательном порядке должны заносить в соответствующую документацию.

13.1.7. Трудозатраты на выполнение работ по ТО изделия составляют:  $\sim$  ТО-1 - 1 чел., 1 ч;

 $\checkmark$  ТО-2 - 1 чел., 2 ч 30 мин;

Т а б л и ц а 13.1.

| Наименование                                                        |        | Используется при выполнении<br>работ по техническому обслужи-<br>ванию | Годовая по-<br>требность мате-<br>риалов |     |
|---------------------------------------------------------------------|--------|------------------------------------------------------------------------|------------------------------------------|-----|
|                                                                     | $TO-1$ | $TO-2$                                                                 | Εд.<br>изм.                              | Кол |
| Вольтметр универсальный цифровой В7-32<br>XB2.710.027 TУ или аналог |        | $+$                                                                    | IIIT.                                    |     |
| Кисть флейцевая КФ 25 ГОСТ 10597-87                                 | $+$    | $+$                                                                    | ШT.                                      |     |
| Пылесос                                                             | $+$    | $+$                                                                    | ШT                                       |     |
| ПК, ноутбук, oc windows, шнур USB-miniUSB, 1м                       |        | $+$                                                                    |                                          |     |
| Отходы производства х/б ГОСТ 29298-2005                             | $^+$   |                                                                        | KГ                                       | 0,5 |

13.1.8. В процессе выполнения ТО необходимо проводить работу по оценке эффективности профилактических мероприятий. На основании этих данных, содержание ТО уточняют и корректируют.

13.1.9 Виды, периодичность и последовательность операций ТО изделия приведены в таблице 13.2.

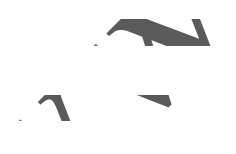

 $\overline{a}$ 

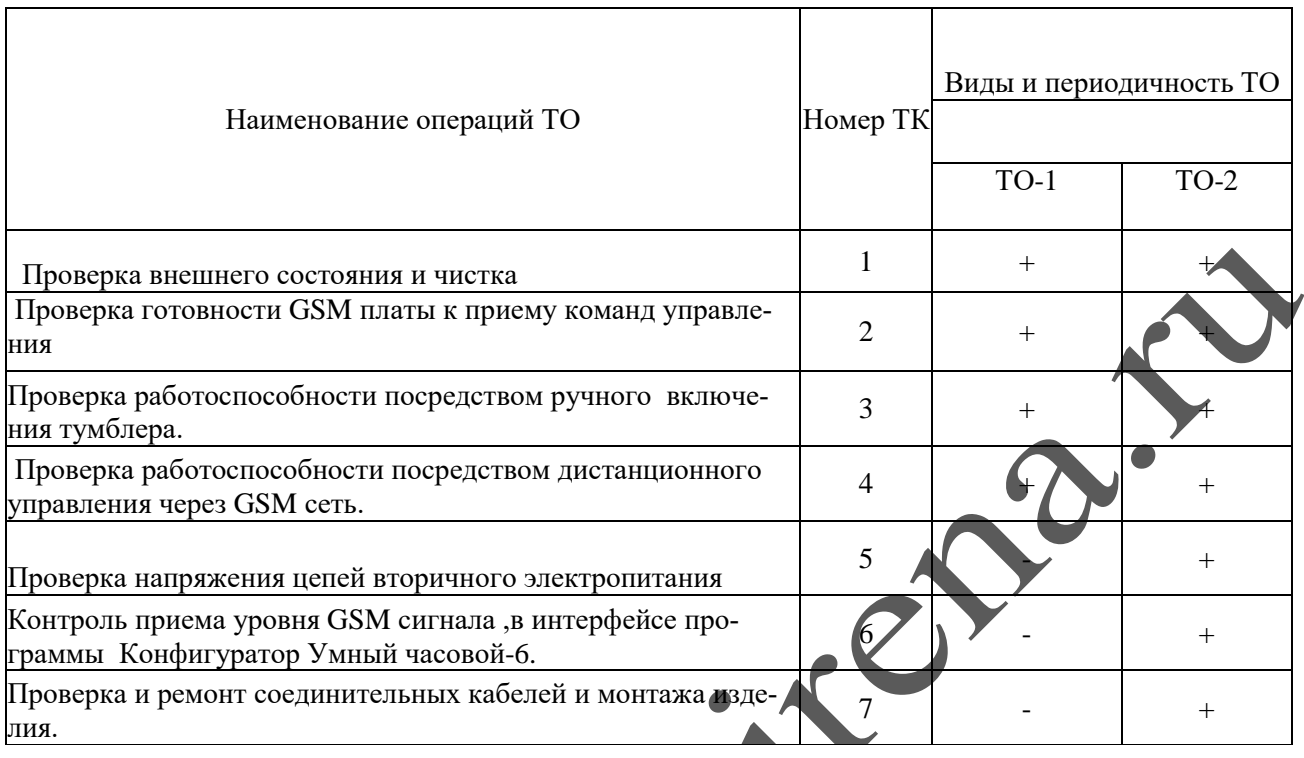

П р и м е ч а н и е - Знак + - обязательное выполнение соответствующей технологической операции при данном виде ТО.

13.1.10 Технологические карты выполнения технического обслуживания

#### **Технологическая карта №1**

J

*Проверка внешнего состояния и чистка (изделие обесточено)* 

Средства измерений и контроля: нет.

Инструмент: пылесос, кисть флейцевая.

Расходные материалы: отходы ткани хлопчатобумажные.

Проверяют внешнее состояние изделия. Обратить внимание на:

- надежность крепления блока управления , громкоговорителей и ФЭМ.
- отсутствие повреждения защитных покрытий кабелей
- состояние защитных лакокрасочных покрытий, отсутствие коррозии.

Удалить пыль и грязь с поверхностей сухой, чистой и мягкой ветошью, а из труднодоступных мест пыль удаляют кистью флейцевой и пылесосом.

#### **Технологическая карта №2**

*Проверка готовности GSM блока к приему команд управления.*

Средства измерений и контроля: нет.

Инструмент: нет

Расходные материалы: нет

Вставить предохранитель аккумуляторов в гнездо. Обратить внимание на свечение 2х зеленых светодиодных индикаторов на gsm плате (2 зеленых светодиода)

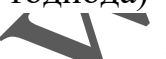

- **PWR** –питание
	- GSM- сеть

 Постоянное свечение обоих светодиодов означает, что питание на GSM плату подано, она зарегистрирована в сети и готова к работе.

#### **Технологическая карта №3**

*Проверка работоспособности посредством ручного включения тумблера*.

Средства измерений и контроля: нет.

Инструмент: нет

Расходные материалы: нет.

Вставить предохранитель аккумуляторов в гнездо. Переключить тумблер на дверце блока управления в положение *Сирена вкл* на 15 сек. Выключить тумблер.

#### **Технологическая карта №4**

*Проверка работоспособности, посредством дистанционного управления через GSM сеть.*

Средства измерений и контроля: нет.

Инструмент: нет

Расходные материалы: нет

Вставить предохранитель аккумуляторов в гнездо.

С помощью мобильного телефона или 3 g модема, с номером, прописанным в память gsm блока, отослать на номер сим-карты сирены смс сообщение вида *V3=T15*.Сирена включиться на 15 секунд и пришлет ответное смс о выполненном включении.

Произвести голосовой дозвон на номер сим-карты сирены и произнести тестовое сообщение.

#### **Технологическая карта №5**

*Проверка напряжения цепей вторичного электропитания*

Средства измерений и контроля: Вольтметр универсальный цифровой В7-32 ХВ2.710.027 ТУ или аналог

Инструмент: нет

Расходные материалы: нет

Вставить предохранитель аккумуляторов в гнездо.

Измерить вольтметром поочередно напряжения вторичного электропитания на клеммной колодке (6 контактов) блока питания изделия, контролируя их значения в соответствии с таблицей:

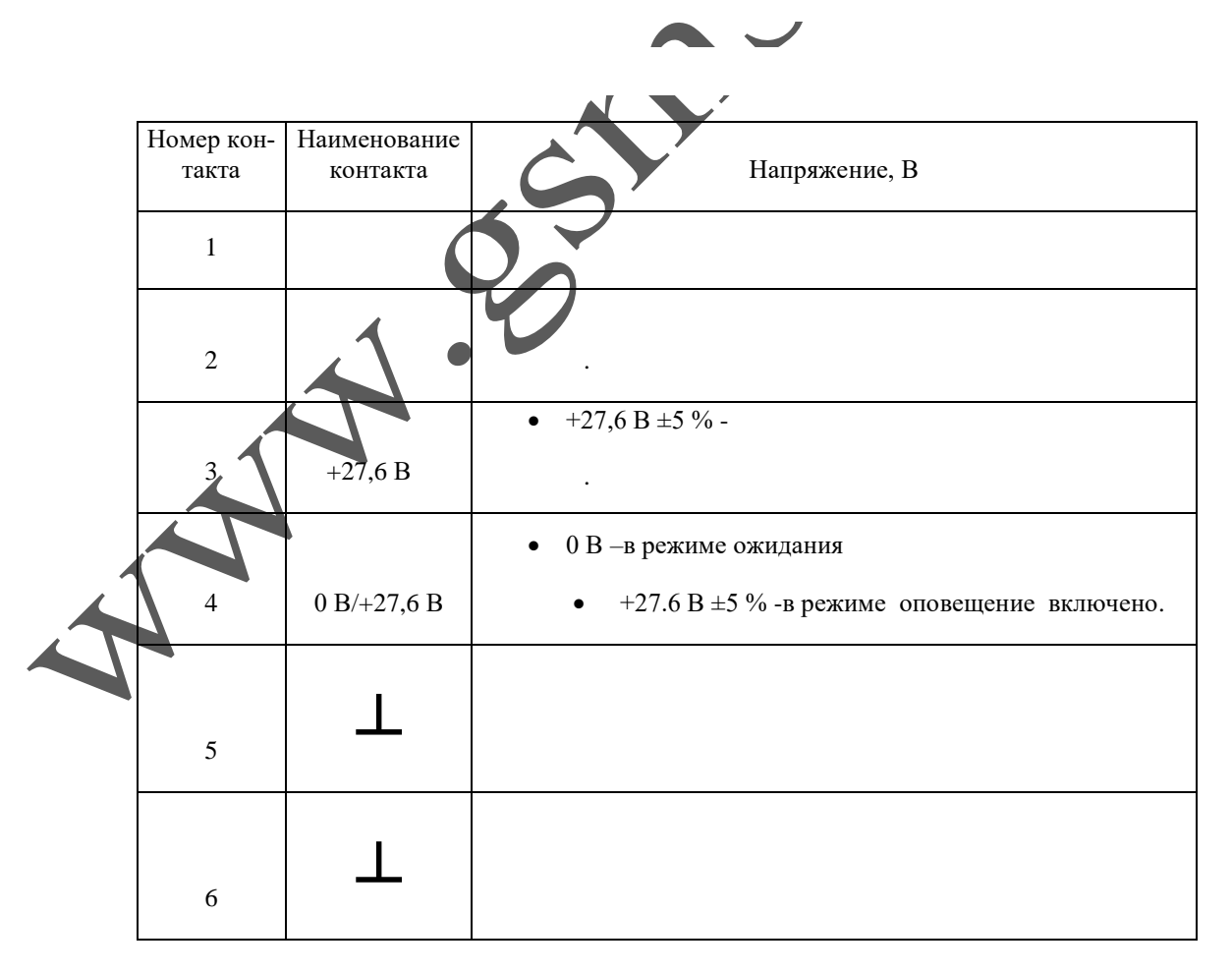

Извлечь предохранитель аккумулятора из гнезда. Измерить напряжение на клеммах каждого аккумулятора. При разнице напряжений более чем на 2 Вольта, произвести тренировку и зарядку аккумуляторов сторонним зарядным устройством.

#### **Технологическая карта №6**

*Контроль приема уровня GSM сигнала, в интерфейсе программы* 

*Конфигуратор Умный часовой-6.*

Средства измерений и контроля: ПК,ноутбук ,ос windows,шнур USBminiUSB,1м.

Инструмент: нет

Расходные материалы: нет

Включить автоматический выключать 220 В, вставить предохранитель аккумуляторов в гнездо. Запустить на ПК программу *Конфигуратор Умный часовой-6* (находится на SD карте, вместе с аудиофайлом). Соединиться с GSM блоком и считать настройки. Уровень сигнала по шкале конфигуратора, для устойчивой работы не должен быть меньше 40 %.

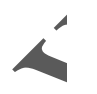

**Технологическая карта №7**

*Проверка и ремонт соединительных кабелей и монтажа изделия.*

Средства измерений и контроля: нет.

Инструмент: отвертка PH1

Расходные материалы: нет

Извлечь предохранитель аккумуляторов из гнезда. Проверить надежность подключения проводов питания , громкоговорителей и ФЭМ. Проверить надежность крепления громкоговорителей , блока управления и ФЭМ. Ослабленные соединения затянуть с необходимым моментом. Проверить целостность и качество изоляции кабелей, в случае необходимости произвести ремонт или замену.

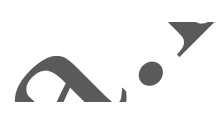

#### **14. СВИДЕТЕЛЬСТВО О ПРИЕМКЕ.**

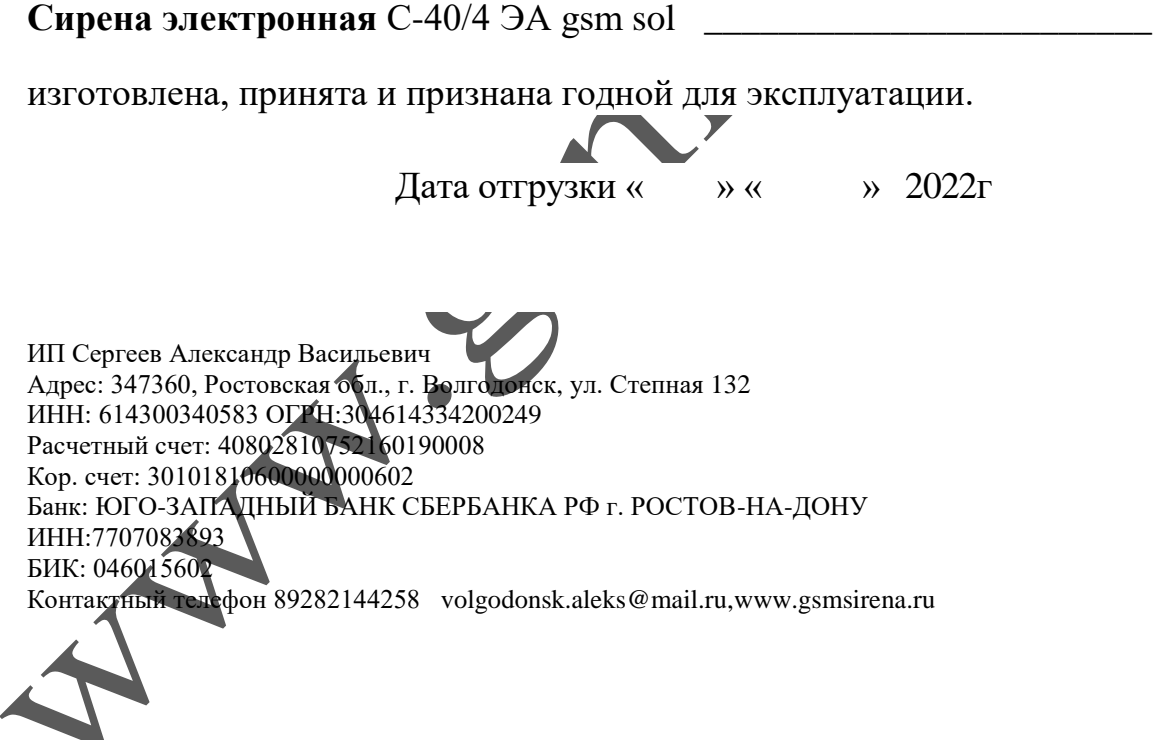